# ETK-T2.1 Emulator Probe for Infineon TC1792, TC1796/TC1796ED and TC1797/ TC1797ED

Data Sheet

# **Copyright**

The data in this document may not be altered or amended without special notification from ETAS GmbH. ETAS GmbH undertakes no further obligation in relation to this document. The software described in it can only be used if the customer is in possession of a general license agreement or single license. Using and copying is only allowed in concurrence with the specifications stipulated in the contract.

Under no circumstances may any part of this document be copied, reproduced, transmitted, stored in a retrieval system or translated into another language without the express written permission of ETAS GmbH.

**© Copyright 2009** ETAS GmbH, Stuttgart

The names and designations used in this document are trademarks or brands belonging to the respective owners.

ETK-T2.1 R1.0.3 EN

# **Contents**

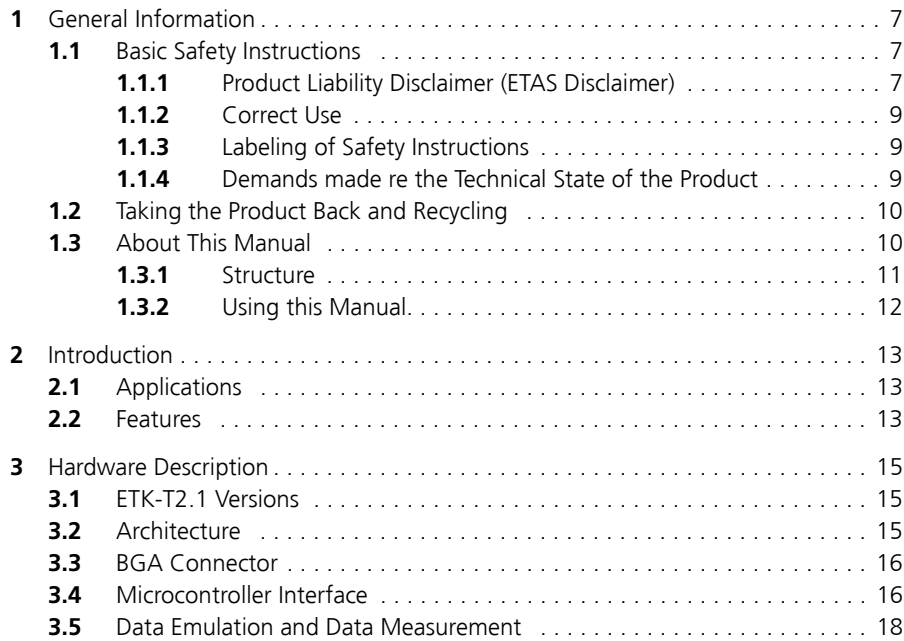

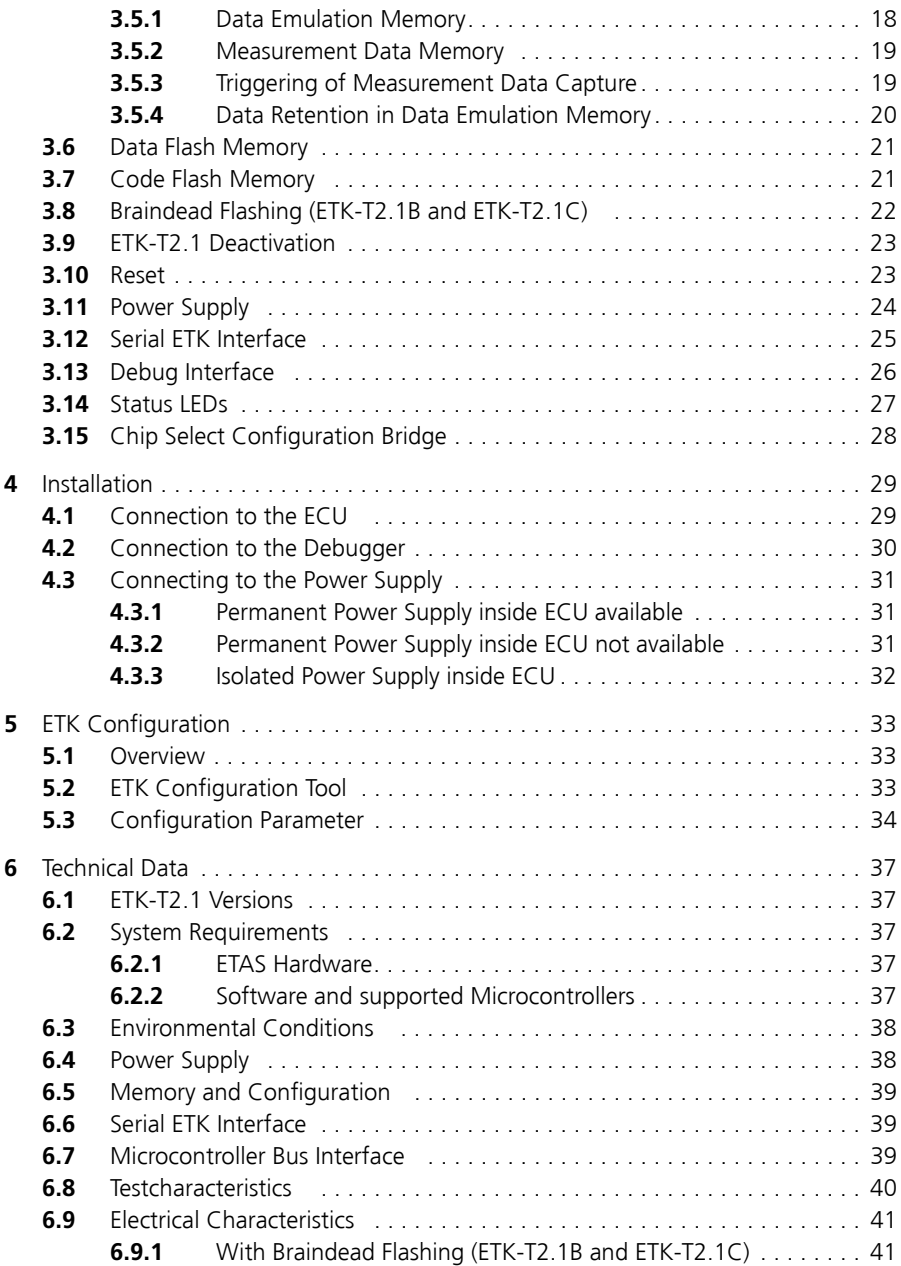

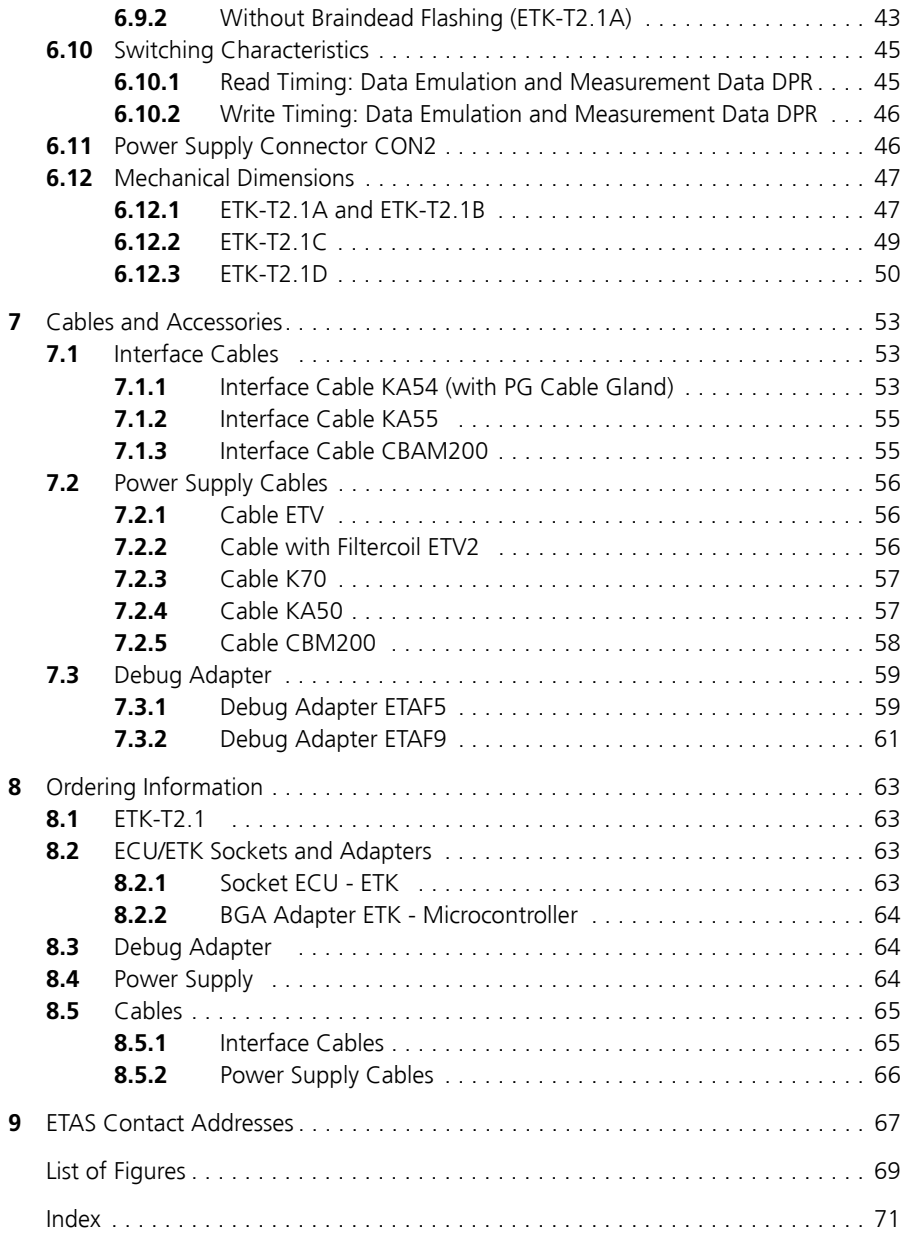

# <span id="page-6-0"></span>**1 General Information**

The introductory chapter provides you with information on the basic safety instructions, returning the product and recycling, and how to use this manual.

<span id="page-6-1"></span>1.1 Basic Safety Instructions

Please adhere to the following safety instructions to avoid injury to yourself and others as well as damage to the device.

<span id="page-6-2"></span>1.1.1 Product Liability Disclaimer (ETAS Disclaimer)

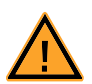

#### **WARNING!**

*The use and application of this product can be dangerous. It is critical that you carefully read and follow the instructions and warnings below and in the associated user manuals.*

This ETAS product enables a user to influence or control the electronic systems in a vehicle or in a testbench. THE PRODUCT IS SPECIFICALLY DESIGNED FOR THE EXCLUSIVE USE BY PERSONNEL WHO HAVE SPECIAL EXPERIENCE AND **TRAINING** 

Improper use or unskilled application of this ETAS product may alter the vehicle performance or system performance in a manner that results in death, serious personal injury or property damage.

- **ï Do not use this ETAS product if you do not have the proper experience and training.**
- **ï Also, if a product issue develops, ETAS will prepare a Known Issue Report (KIR) and post it on the internet. The report includes information regarding the technical impact and status of the solution. Therefore you must check the KIR applicable to this ETAS product version and follow the relevant instructions prior to operation of the product.**

**The Known Issue Report (KIR) can be found here:**

<http://www.etasgroup.com/kir>

**ï Any data acquired through the use of this ETAS product must be verified for reliability, quality and accuracy prior to use or distribution. This applies both to calibration data and to measurements that are used as a basis for calibration work.**

- When using this ETAS product with vehicle systems that influ**ence vehicle behavior and can affect the safe operation of the vehicle, you must ensure that the vehicle can be transitioned to a safe condition if a malfunction or hazardous incident should occur.**
- **ï When using this ETAS product with test-bench systems that influence system behavior and can affect the safe operation of the system, you must ensure that the test-bench can be transitioned to a safe condition if a malfunction or hazardous incident should occur.**
- **ï All legal requirements, including regulations and statutes regarding motor vehicles and test-benches, must be strictly followed when using this product.**
- **ï It is recommended that in-vehicle use of the ETAS product be conducted on enclosed test tracks.**
- **ï Use of this ETAS product on a public road should not occur unless the specific calibration and settings have been preciously tested and verified as safe.**

#### **IF YOU FAIL TO FOLLOW THESE INSTRUCTIONS, THERE MIGHT BE A RISK OF DEATH, SERIOUS INJURY OR PROPERTY DAMAGE.**

THE ETAS GROUP OF COMPANIES AND THEIR REPRESENTATIVES, AGENTS AND AFFILIATED COMPANIES DENY ANY LIABILITY FOR THE FUNCTIONAL IMPAIRMENT OF ETAS PRODUCTS IN TERMS OF FITNESS, PERFORMANCE AND SAFETY IF NON-ETAS SOFTWARE OR MODEL COMPONENTS ARE USED WITH ETAS PRODUCTS OR DEPLOYED TO ACCESS ETAS PRODUCTS. ETAS PROVIDES NO WARRANTY OF MERCHANTABILITY OR FITNESS OF THE ETAS PRODUCTS IF NON-ETAS SOFTWARE OR MODEL COMPONENTS ARE USED WITH ETAS PRODUCTS OR DEPLOYED TO ACCESS ETAS PRODUCTS.

THE ETAS GROUP OF COMPANIES AND THEIR REPRESENTATIVES, AGENTS AND AFFILIATED COMPANIES SHALL NOT BE LIABLE FOR ANY DAMAGE OR INJURY CAUSED BY IMPROPER USE OF THIS PRODUCT. ETAS PROVIDES TRAIN-ING REGARDING THE PROPER USE OF THIS PRODUCT.

If you cannot agree with these limitations, you may return this product free of charge within a (1) month after receipt. You will immediately be refunded the full purchase price. A return is not possible in case of developments, modifications or services ordered by customer.

### <span id="page-8-0"></span>1.1.2 Correct Use

ETAS GmbH cannot be made liable for damage which is caused by incorrect use and not adhering to the safety instructions.

<span id="page-8-1"></span>1.1.3 Labeling of Safety Instructions

The safety instructions contained in this manual are shown with the standard safety symbol shown in [Fig. 1-1.](#page-8-3)

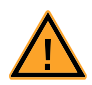

#### <span id="page-8-3"></span>**Fig. 1-1** Standard Safety Symbol

The following safety instructions are used. They provide extremely important information. Please read this information carefully.

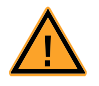

#### **WARNING!**

*Indicates a possible medium-risk danger which could lead to serious or even fatal injuries if not avoided.*

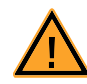

#### **CAUTION!**

*Indicates a low-risk danger which could result in minor or less serious injury or damage if not avoided.*

#### <span id="page-8-2"></span>1.1.4 Demands made re the Technical State of the Product

The following requirements are made to ensure safe operation of the module:

- Ensure you observe the notes on environmental conditions (see section 6.2 on page 44).
- Ensure you adhere to the port and setting values (see section 6.3 on page 44).

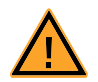

#### **CAUTION!**

#### *The ETK can be damaged or destroyed!*

*Some components of the ETK board may be damaged or destroyed by electrostatic discharges. Please keep the ETK in its storage package until it is installed.* 

*The board should only be taken from its package, configured, and installed at a work place that is protected against static discharge.*

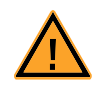

# **CAUTION!**

*Risk of short circuiting the internal signals of the ETK! When you mount the ETK to the ECU, you must ensure that the screws and washers used will not penetrate the ETK printed circuit board.* 

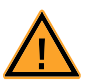

# **CAUTION!**

*Potential equalization in the vehicle over the shield of the Ethernet connecting cables of modules may occur!*

*Mount the modules only to components with the same electrical potential or insulate the modules from the components.*

# <span id="page-9-0"></span>1.2 Taking the Product Back and Recycling

The European Union has passed a directive called Waste Electrical and Electronic Equipment, or WEEE for short, to ensure that systems are setup throughout the EU for the collection, treating and recycling of electronic waste.

This ensures that the devices are recycled in a resource-saving way representing no danger to health or the environment.

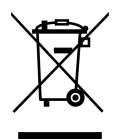

<span id="page-9-2"></span>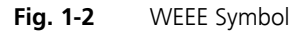

The WEEE symbol (see [Fig. 1-2 on page 10](#page-9-2)) on the product or its packaging shows that the product must not be disposed of as residual garbage.

The user is obliged to collect the old devices separately and return them to the WEEE take-back system for recycling.

The WEEE directive concerns all ETAS devices but not external cables or batteries.

For more information on the ETAS GmbH Recycling Program, contact the ETAS sales and service locations (see chapter [9 on page 67](#page-66-1)).

# <span id="page-9-1"></span>1.3 About This Manual

This manual describes the startup and technical data of the ETK-T2.1 Emulator Test Probe.

#### <span id="page-10-0"></span>1.3.1 Structure

This manual consists of eight chapters and an index.

#### **•** Chapter 1: "General Information"

The "General Information" (this chapter) provides you with information on the basic safety instructions, returning the product and recycling, and how to use this manual.

#### ï **Chapter 2: "Introduction"**

The chapter "Introduction" contains information about the basic features and applications of the ETK-T2.1 Interface Board (ETK = Emulator Test Probe), hints to system requirements for operating the ETK-T2.1, and other details.

#### **•** Chapter 3: "Hardware Description"

In the "Hardware Description" chapter the function blocks and the interfaces of the ETK-T2.1 are explained in detail.

#### **Chapter 4: "Installation"**

The "Installation" chapter describes the hardware installation of the ETK-T2.1.

#### **Chapter 5: "ETK Configuration"**

The "ETK Configuration" chapter includes a description of important ETK-T2.1 configuration parameters.

#### **•** Chapter 6: "Technical Data"

The "Technical Data" chapter contains a summary of all technical data and pin assignments of the ETK-T2.1.

#### **•** Chapter 7: "Cables and Accessories"

The "Cables and Accessories" chapter contains an overview of the available cables and accessories.

#### **•** Chapter 8: "Ordering Information"

The "Ordering Information" chapter contains the ordering information on the available cables and accessories.

The final chapter, "ETAS Contacts", gives you information on ETAS' international sales and service locations.

# <span id="page-11-0"></span>1.3.2 Using this Manual

# *Typographic Conventions*

The following typographic conventions are used:

**Bold** Device labels

*Italics* Crucial text

Important notes for the user are shown as follows:

#### **Note**

*Important note for the user.*

# <span id="page-12-0"></span>**2 Introduction**

This section contains information about the basic features and applications of the ETK-T2.1 Interface Board (ETK  $=$  Emulator Test Probe), hints to system requirements for operating the ETK-T2.1, and other details.

#### <span id="page-12-1"></span>2.1 Applications

The ETK-T2.1 is an emulator probe especially for the Infineon AUDO-NG TC1792/TC1796/TC1797 "series microcontroller" and TC1796ED/TC1797ED "emulation devices".

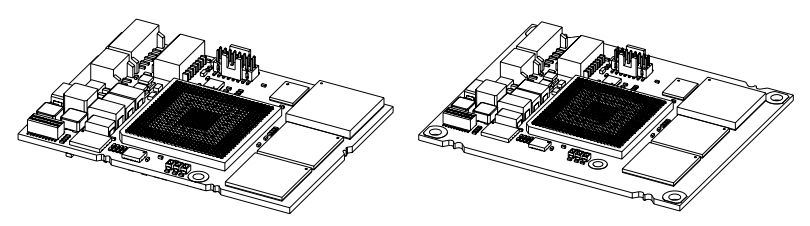

**Fig. 2-1** ETK-T2.1A/ ETK-T2.1B (left) and ETK-T2.1C (right)

It is compatible with the ETAS calibration and development system interface (e.g. ES690, ES590, ES591, ES910 and ES1000.2/ES1000.3 with ES1232-A). Earlier systems (e.g. MAC2, ES1000.1 with ES1201 board) are not supported.

The ETK-T2.1 can be ordered in different functional and mechanical versions:

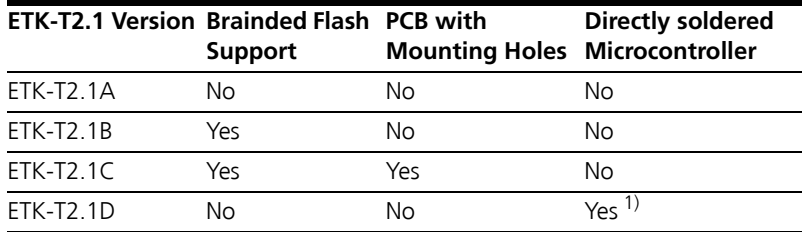

<sup>1)</sup>: Microcontroller provided by customer

### <span id="page-12-2"></span>2.2 Features

- Applicable for AUDO-NG TriCore with external 32-bit bus
- Supports 32-, 16- and 8-bit access to the data emulation memory
- CPU bus interface voltage 2.5 V compatible (3.3 V tolerant)
- Two pages of data emulation/measurement data memory available, each with 1024 kByte
- Permanent storage of emulation data in flash memory
- Supports "Braindead Flash" function (only version ETK-T2.1B and ETK-T2.1C, refer to chapter [3.8](#page-21-1)  [on page 22](#page-21-1) and to chapter [8.1 on page 63\)](#page-62-4)
- Provides a JTAG connector to adapt a debugger
- Serial interface with 100 MBit/s to the calibration and development system
- ETK chip select configuration bridge
- Permanent storage of configuration in EEPROM
- ECU flashing via ETK
- Firmware update (programming of the logic device) through software; removal of ETK or ECU not necessary.

For more technical data on the ETK-T2.1 consult the chapter ["Technical Data"](#page-36-5)  [on page 37](#page-36-5).

# <span id="page-14-0"></span>**3 Hardware Description**

In this chapter, the function blocks and the interfaces of the ETK-T2.1 are explained in detail.

<span id="page-14-1"></span>3.1 ETK-T2.1 Versions

The ETK-T2.1 can be ordered in different functional and mechanical versions:

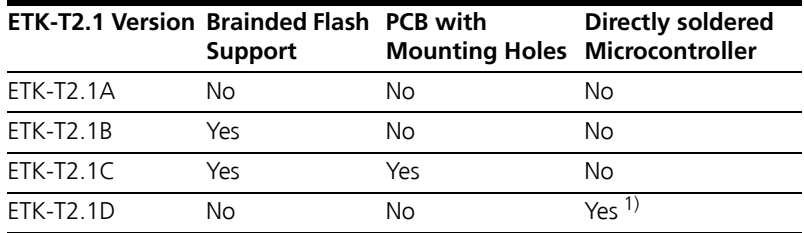

1): Microcontroller provided by customer

# <span id="page-14-2"></span>3.2 Architecture

[Fig. 3-1 "ETK-T2.1 Architecture"](#page-14-3) shows the block diagram of the ETK-T2.1. The connection to the ECU is made by an BGA connector.

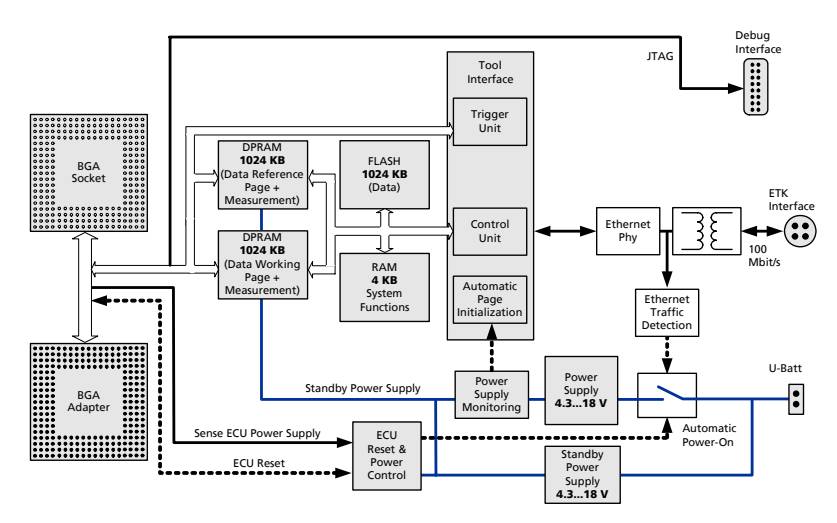

<span id="page-14-3"></span>**Fig. 3-1** ETK-T2.1 Architecture

The microcontroller can read via the BGA connector from one of the two pages of the data emulation memory and can write its data directly to the measurement data memory. These two memories (data emulation memory, measurement data memory) are using the same address space and are realized inside the same DPRs. Through the BGA connector the microcontroller can communicate with other external memories or peripheral components too. All microcontroller signals are accessible on the BGA connector.

While the microcontroller accesses the program data (not the program code) out of the data emulation memory, the content of the data emulation memory can simultaneously be modified by the calibration and development system through the serial ETK-interface. This process enables adjustments of parameters, characteristic lines and maps through the calibration and development system. Using an additional measurement data memory area, the ECU microcontroller can send data to the calibration and development system which receives, buffers and processes this measured data.

A flash memory is available for permanent storage of the adjusted parameters (program data).

The 100 MBit/s serial interface provides communication with the calibration and development system.

The ETK-T2.1 uses a 3 V technology. The power supply for the ETK-T2.1 is provided by a switched power supply, to minimize power dissipation.

#### <span id="page-15-0"></span>3.3 BGA Connector

The BGA connector interfaces the ETK-T2.1 with the ECU. All signals of the microcontroller are directly connected to the BGA connector. Also the clock signal must be provided through the connector to the microcontroller.

#### <span id="page-15-1"></span>3.4 Microcontroller Interface

The whole microcontroller interface to the calibration and development system memories has a 32 bit wide data bus and uses only one chip select for read and write accesses.

The microcontroller can read and write its data directly from or to the data emulation and measurement data memory. [Fig. 3-2 on page 17](#page-16-0) and [Fig. 3-3](#page-16-1)  [on page 17](#page-16-1) show an overview of the system with "on chip" Flash and RAM and external Flash and RAM memory. It also show the possibilities to access the different memories with its chip selects. The chip select of the data emulation and measurement data memory can be choosen (/CS1, /CS2, /CS3 or / CSCOMB) by soldering the respective bridge on the PCB (see [3.15 "Chip Select](#page-27-0)  [Configuration Bridge"](#page-27-0)).

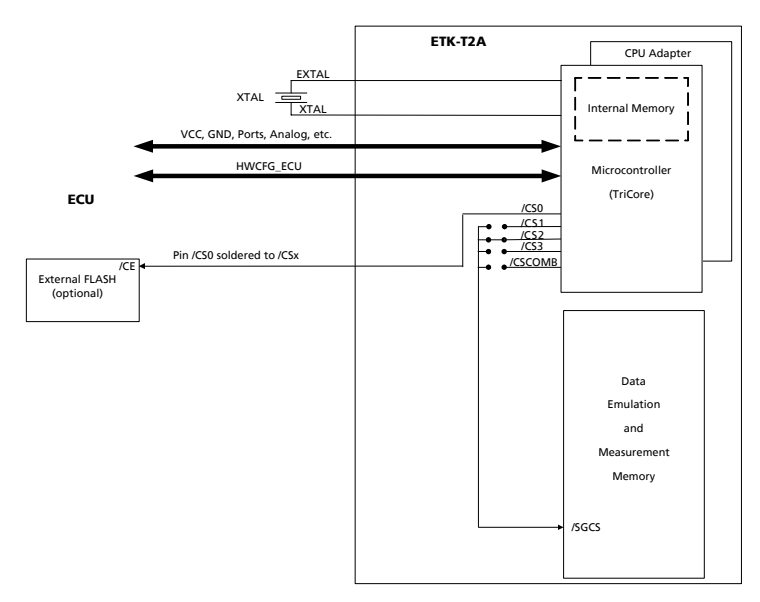

<span id="page-16-0"></span>**Fig. 3-2** ETK-T2.1A, ETK-T2.1D: internal and external Memory

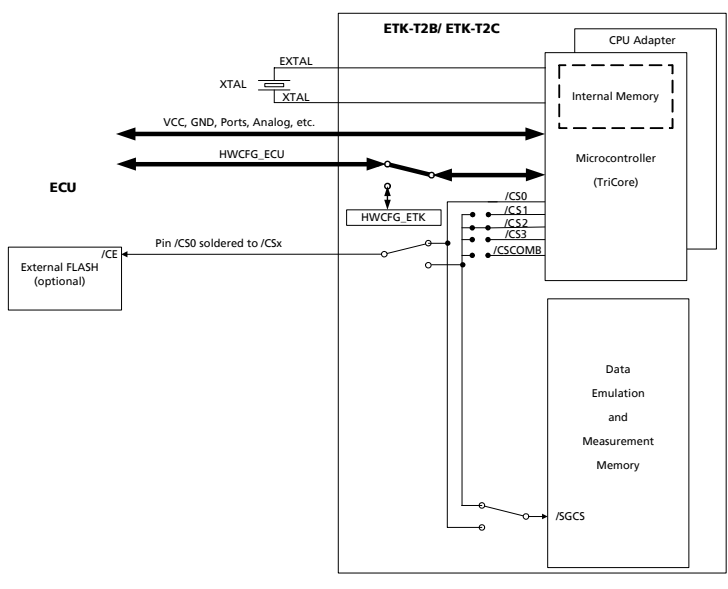

<span id="page-16-1"></span>**Fig. 3-3** ETK-T2.1B, ETK-T2.1C: internal and external Memory

### <span id="page-17-0"></span>3.5 Data Emulation and Data Measurement

The complete data emulation and measurement data memory consists of two 1024 kByte pages [\(Fig. 3-4 "Data Emulation and Measurement Data Memory:](#page-17-2)  [2 Pages with 1024 kByte each"\)](#page-17-2). The address range of the used chip select to address the data emulation and measurement memory must be 1024 kByte and it must be defined at a 1024 kByte boundary.

Data emulation memory and measurement data memory must be located inside this 1024 kByte address range. The segmentation of this address range between both memory parts is variable. The measurement data memory and data emulation memory can have variable size and offset addresses inside this fixed address range.

#### <span id="page-17-1"></span>3.5.1 Data Emulation Memory

During operation of the ECU, only program data, not program code, can be modified by using the data emulation memory. Modification of program code would inevitably lead to a system crash. The program code is continuously processed out of the internal or external memory.

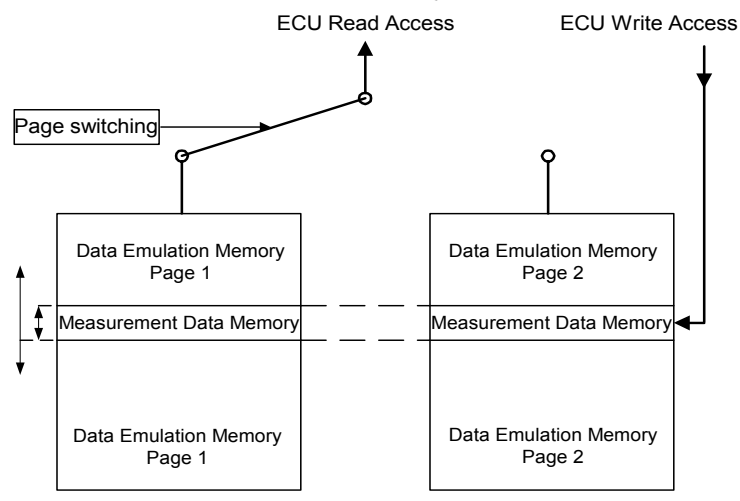

<span id="page-17-2"></span>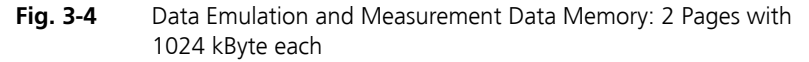

Reference data can be stored on one page ("Reference page") while the data on the other page ("Working page") can be modified. It is possible to switch between the two pages during operation through the application software.

#### <span id="page-18-0"></span>3.5.2 Measurement Data Memory

The measurement data memory must be located within the address space of the data emulation and measurement data memory. It can have variable size.

The measured data stored here can be transferred to the calibration and development system via the serial ETK interface.

#### **Note**

*Because there is no write protection of the data emulation memory possible, care must be taken not to override emulation data.*

#### <span id="page-18-1"></span>3.5.3 Triggering of Measurement Data Capture

The exact procedure for capturing measured data is explained in the documentation Display Tables 12 and 13; only the hardware-specific features are mentioned here. The ECU microcontroller initiates a data acquisition task by writing an arbitrary value to the trigger address at the so called trigger segment. The software of the ECU is able to start different data acquisition tasks by writing different trigger addresses (trigger 0 to trigger 31).

The ETK-T2.1 contains a trigger comparator which selects a segment of 256 Byte out of the measurement data memory address space (at a 256 Byte limit). This limit is known as the trigger segment address. [Fig. 3-5 "Division of](#page-19-1)  [the 256 Byte Trigger Segment"](#page-19-1) shows the configuration of the 256 Byte trigger segment.

The ETK-T2.1 supports up to 32 direct hardware triggers by providing 32 trigger addresses within the trigger segment.

#### **Note**

*The unused address areas within the trigger segment are reserved for future applications and must not be used for other purposes.*

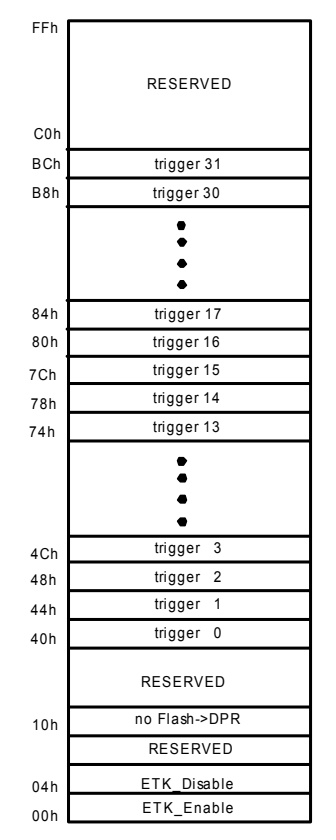

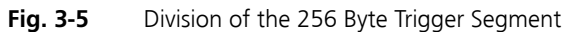

#### <span id="page-19-1"></span><span id="page-19-0"></span>3.5.4 Data Retention in Data Emulation Memory

The data emulation and measurement data memory physically consists of a static Dual Port RAM and is permanently supplied with power from the car battery, to guarantee that data is preserved even when the ignition is switched off. If the ECU with ETK is isolated from the battery, all data will be lost. For brief power interruptions, e.g. during a cold start procedure, buffering is guaranteed through capacitors for several milliseconds.

# <span id="page-20-0"></span>3.6 Data Flash Memory

Flash memory is provided on the ETK-T2.1 for permanent storage of emulation data. Users can copy the contents of the data emulation and measurement data memory into the flash memory using the operating software. It is recommended that an updated data set is always stored in the flash memory.

The ETK-T2.1 has a circuit which recognizes and stores power failures. If this circuit detects a longer power failure, and therefore a possible inconsistency of the emulation data, the ETK controller initiates a copying procedure Flash memory to DPR upon restart. The Flash memory data is copied to both emulation pages. A green LED on the ETK displays the procedure. The operating software announces the procedure by a message in the status line.

#### **Note**

*The Flash memory on the* ETK-T2.1 *only stores data which exists in the data emulation and measurement data memory of the* ETK-T2.1*. The program code is stored only in the ECU Flash memory.*

# <span id="page-20-1"></span>3.7 Code Flash Memory

The program code is not emulated by the ETK-T2.1. The program code is stored in the ECU Flash memory ("on chip" and/or external) and is not modified by the ETK-T2.1. Only the accessible emulation data areas are emulated by the ETK-T2.1. The ECU Flash memory can be programmed with the normal Flash memory programming tools.

# <span id="page-21-0"></span>3.8 Braindead Flashing (ETK-T2.1B and ETK-T2.1C)

#### <span id="page-21-1"></span>**Note**

*Only ETK-T2.1 versions ETK-T2.1B and ETK-T2.1C support the "Braindead Flash" function (refer to chapter [8.1 on page 63\)](#page-62-4).*

In order to support braindead flashing the ETK-T2.1B/ ETK-T2.1C provides the hardware prerequisites to allow booting the microcontroller from the ETK memory and making the flash accessible to the software while the microcontroller is running from the ETK memory. For braindead flashing it is required that the microcontroller boots from the ETK memory.

When braindead flashing is initiated, the first step is to force the ECU's microcontroller into a reset.

A valid boot programming code will be downloaded into the ETK-T2.1B/ ETK-T2.1C. The ETK drives the HWCFG input such that the ECUís microcontroller is configured to external boot. If the Reset signal is deactivated the microcontroller accepts the external Reset Configuration presented on HWCFG. The ECUís microcontroller boots from /CS0 (which is now the ETK CS) and executes the boot programming (recovery) code from the ETK memory (see [Fig. 3-3](#page-16-1)  [on page 17](#page-16-1)).

The external flash is mapped to the ETK Chip Select as set by solder bridge (see [Fig. 3-11 on page 28\)](#page-27-1).

The recovery program code accepts data via the ETK mailbox and programs it into the internal or external microcontroller flash. When flash programming is done, the microcontroller must be forced into reset again and the changes done before must be reverted. When reset is released next time, the microcontroller takes its Reset Configuration from the ECU and boots from the standard boot memory (i.e. internal or external Flash) to execute the recently programmed code.

### <span id="page-22-0"></span>3.9 ETK-T2.1 Deactivation

It can be necessary that the ETK is deactivated under certain operating conditions, e.g. when an inconsistent data set is detected.

Therefore, the microcontroller can put the ETK-T2.1 into a "switch-off" state. While the ETK is not physically deactivated in this state it pretends being switched off to the calibration system, thus preventing the calibration tool from accessing the ETK. This "switching on" or "switching off" action is accomplished by the ECU writing into specific location (see [Fig. 3-5](#page-19-1)  [on page 20](#page-19-1)) within the trigger segment of the ETK.

Through writing to the address ETK\_Disable (trigger segment address + 0x04h) the "switching off" will be indicated. Through writing to the address ETK\_Enable (trigger segment address) the reactivation of the ETK will be indicated. The data used during the write accesses are meaningless.

#### **Note**

*These two addresses are not protected against accidental write access. Due to the fact that they belong to the trigger segment, they are allocated in the address space of the measurement data memory.*

#### <span id="page-22-1"></span>3.10 Reset

The requirement for ETK reset mechanism is to ensure that power-up and power-down behavior of ECU is clean and smooth and to prevent corruption of data stored in the ETK.

To accomplish this the ETK-T2.1 senses the SVDD of the ECU. This allows it to detect when the ECU is off and forward this information to INCA. In addition, it allows the ETK to enter the power save mode with the CAL tool (ES590/ ES591) unplugged. In addition, the ETK-T2.1 senses the status of the /HDRST line to generate a write protect signal for its memory. Finally, the ETK-T2.1 generates a reset signal by pulling /PORST to keep the ECU in reset while the ETK is in power save mode and to prevent the microcontroller from starting until the ETK is ready to work. The ETK is ready to work when it has finished its initialization after leaving power save mode or after initial power-up. This feature allows it also to reset the ECU under tool control (required for INCA and ProF) and to perform an emergency stop of the ECU in case of ETK failure.

### <span id="page-23-0"></span>3.11 Power Supply

<span id="page-23-1"></span>The ETK-T2.1 needs a permanent power supply. It is powered directly from the car battery. The input voltage may vary between 4.3 V and 18 V.

The ECU voltage ( $U_{\varsigma G}$ ) is monitored by the ETK to recognize whether the ECU is switched on or off. In case of higher input voltages to the ETK an additional voltage converter is required. All necessary voltages are created through switching power supplies which minimizes heat build-up. The power supply of the ECU is not affected by the ETK-T2.1. An automatic switch ensures that the power supply of the ETK-T2.1 is automatically switched on and off.

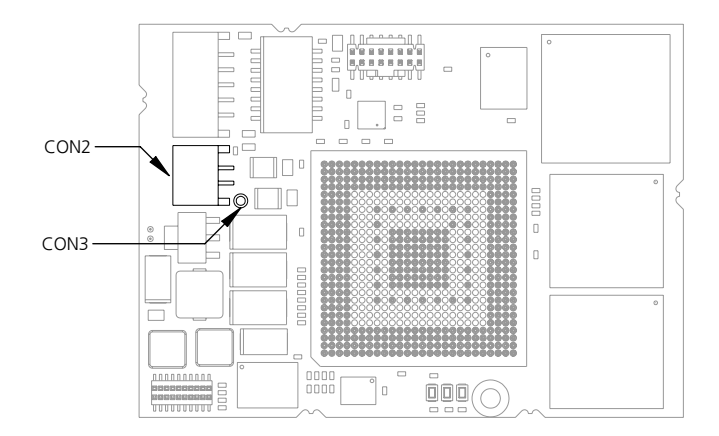

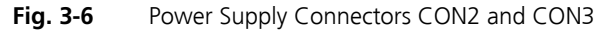

The ETK-T2.1 can be supplied with power through the 2-pin power supply connector CON2. Additionally the through-hole solder pad CON3 can be used to connect a power supply  $U_{\text{Batt2}}$ . The power supply on CON3 must use the GND of CON2.

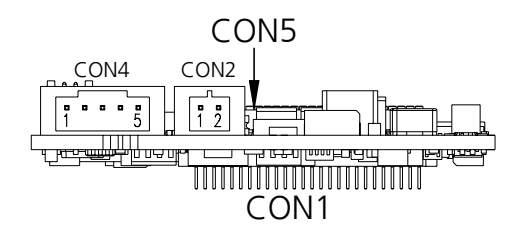

**Fig. 3-7** Power Supply Connector CON2

# <span id="page-24-0"></span>3.12 Serial ETK Interface

The serial 100 MBit/s ETK-T2.1 interface creates the link to the calibration and development system. The ES1232-A plug-in board for the ES1000 high-end system and the ES690 will support the 100 Mbit/s interface.

The interface utilizes a 100Base-TX transmission to achieve an outstanding transmission performance of 100 MBit/s. It is not possible to use the old interface cable (for 8 MBit/s) with the new interface in the 100 MBit/s mode.

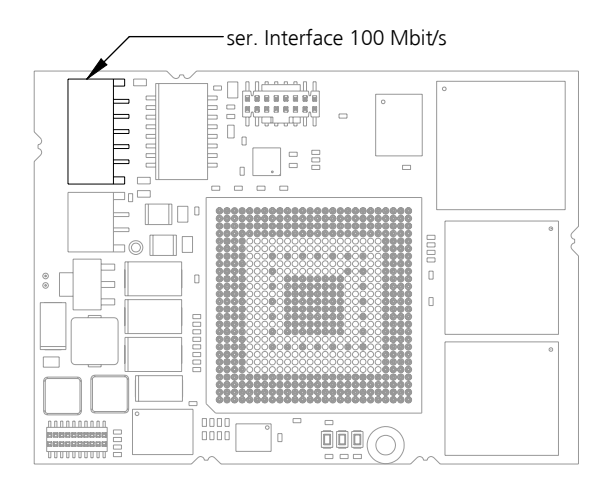

**Fig. 3-8** Location of the Serial ETK Interface

# <span id="page-25-0"></span>3.13 Debug Interface

The ETK-T2.1 features a JTAG debugging interface connector (Samtec 16 pin).

#### **Note**

*The ETK-T2.1D is delivered without a JTAG debugging interface connector.*

This connector can be used to attach debug and trace tools (e.g. Lauterbach or PLS debugger for Infineon TC1792/TC1796).

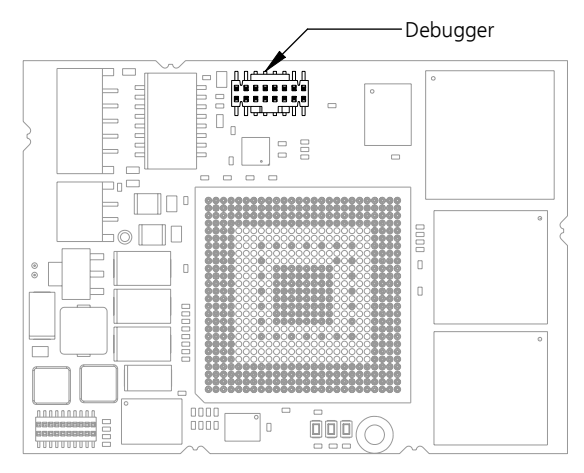

**Fig. 3-9** Location of the Debugger Interface

For connecting the ETK-T2.1 to the debugger the ETK adapter ETAF5 (including ETAF5 PCB and ETAF5 flatcable) is required. Its needs to be ordered separately (refer chapter ["Ordering Information" on page 63\)](#page-62-5). A debugger specific cable has to be used to connect the debugger with the ETAF5 PCB.

# <span id="page-26-0"></span>3.14 Status LEDs

There are three LEDs displaying the operating status of the ETK-T2.1 ([Fig. 3-10](#page-26-1)  [on page 27](#page-26-1)).

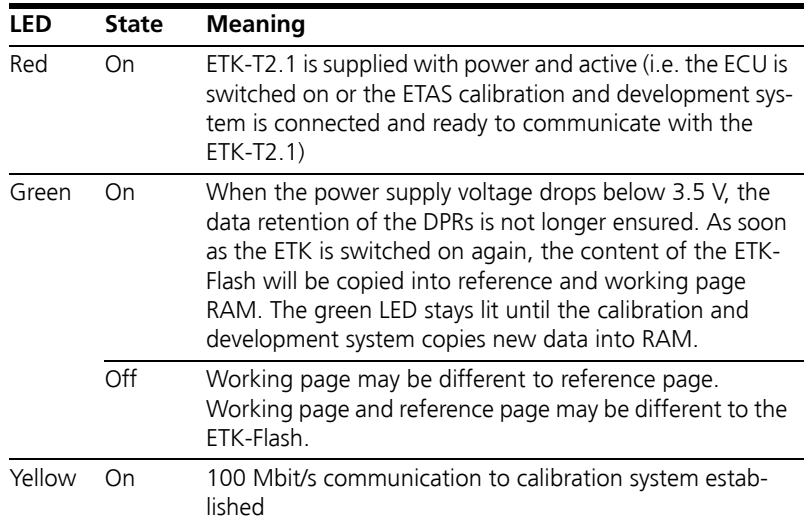

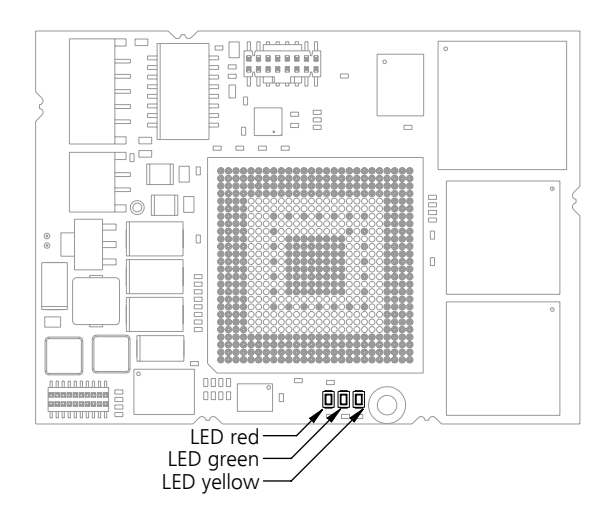

<span id="page-26-1"></span>**Fig. 3-10** Status LEDs

# <span id="page-27-0"></span>3.15 Chip Select Configuration Bridge

R108 to R111 are alternately assembled to select the ETK chip select signal.

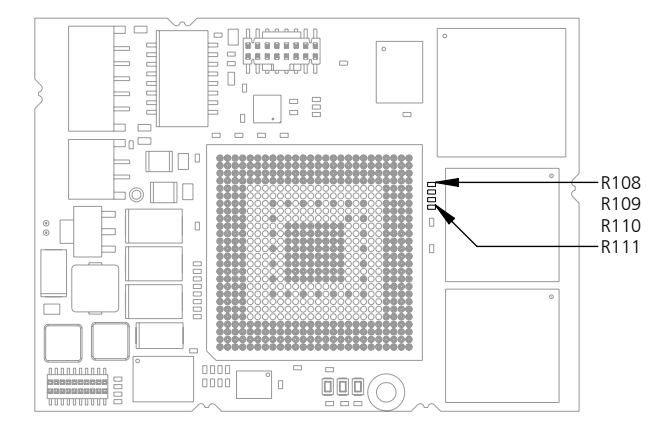

<span id="page-27-1"></span>**Fig. 3-11** Chip Select Configuration Bridge

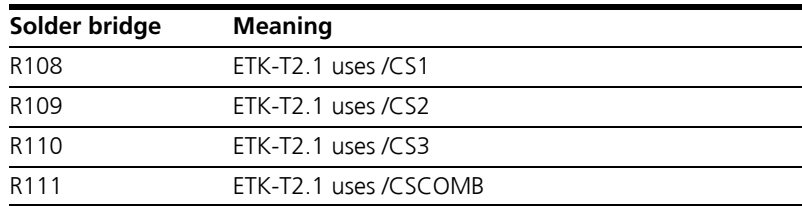

# <span id="page-28-0"></span>**4 Installation**

In this chapter, the hardware installation of the ETK-T2.1 is described.

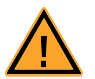

#### **CAUTION!**

*Some components of the interface board may be damaged or destroyed by electrostatic discharge. Please keep the board in its storage package until it is installed. The board should only be taken from its package, configured, and installed at a work place that is protected against static discharge.*

# <span id="page-28-1"></span>4.1 Connection to the ECU

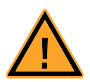

# **CAUTION!**

*Risk of short circuiting the internal signals of the ETK! When you mount the ETK to the ECU, you must ensure that the screws and washers used will not penetrate the ETK printed circuit board.* 

For mounting the ETK-T2.1 on the ECU an Advanced Interconnect socket is required. It need to be ordered separately (refer chapter ["Ordering Informa](#page-62-5)[tion" on page 63\)](#page-62-5).

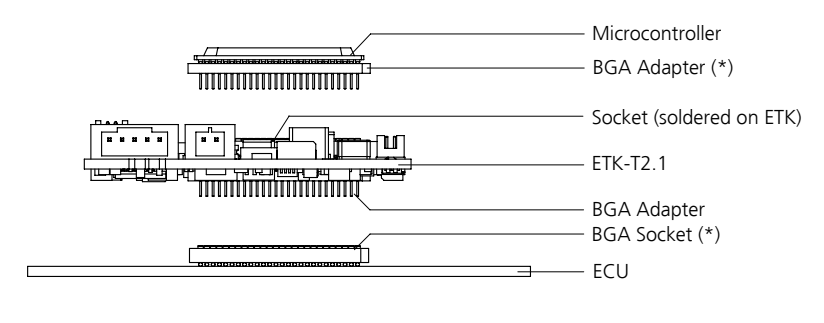

(\*) Not delivered with ETK

## <span id="page-28-2"></span>Fig. 4-1 **ETK-T2.1 Connection to the ECU**

The ETK-T2.1 board fitted with a "BGA adapter" connector allows connection and removal from an ECU development PCB which has been fitted with a compatible "BGA receiver" socket (see [Fig. 4-1\)](#page-28-2).

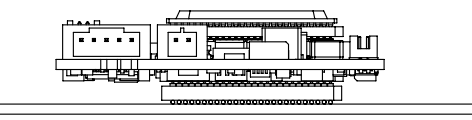

**Fig. 4-2** ETK-T2.1 with Microcontroller mounted on ECU

<span id="page-29-0"></span>4.2 Connection to the Debugger

For connecting the ETK-T2.1 to the debugger the ETK adapter ETAF9 (including ETAF9 PCB and ETAF9 flatcable) or the ETK adapter ETAF5 (including ETAF5 PCB and ETAF5 flatcable) is required. Its needs to be ordered seperately (refer chapter "Ordering Information" on page 75).

A debugger specific cable has to be used to connect the debugger with the ETAF5 PCB or ETAF9 PCB.

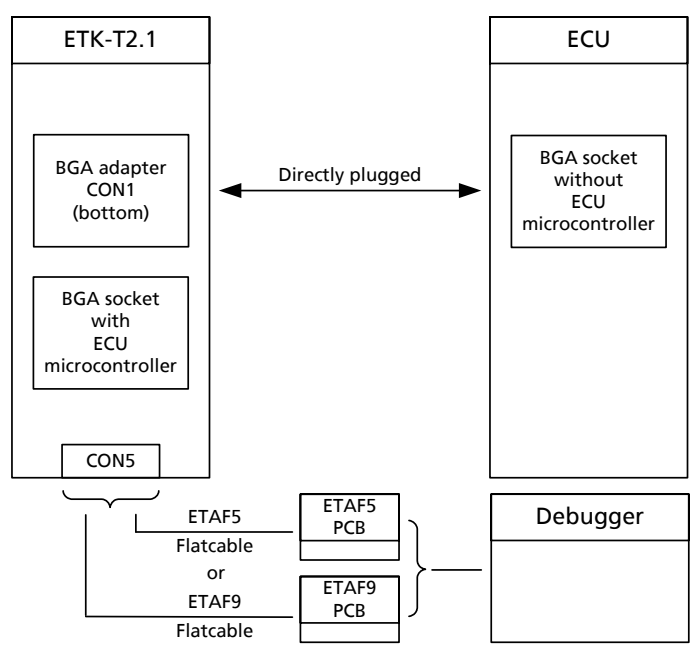

**Fig. 4-3** ETK-T2.1 Connection to the ECU and to the Debugger

# <span id="page-30-0"></span>4.3 Connecting to the Power Supply

The ETK-T2.1 needs a permanent power supply (refer chapter ["Power Supply"](#page-23-1)  [on page 24](#page-23-1)). There are different versions to ensure it.

<span id="page-30-1"></span>4.3.1 Permanent Power Supply inside ECU available

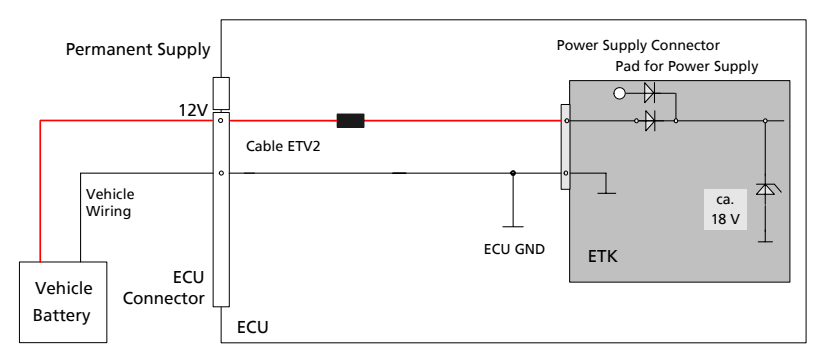

**Fig. 4-4** Permanent Power Supply inside ECU available

#### <span id="page-30-2"></span>4.3.2 Permanent Power Supply inside ECU not available

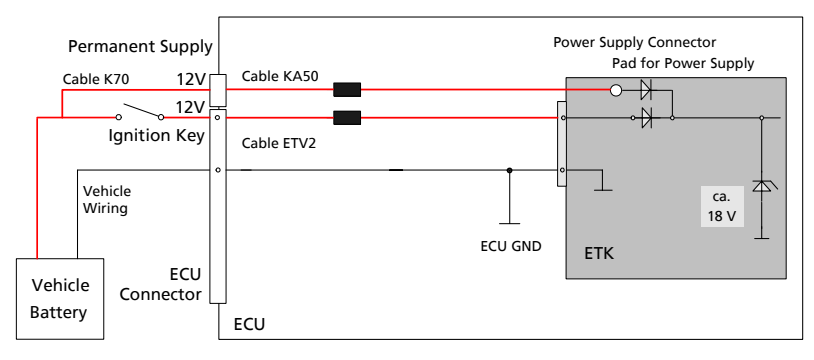

**Fig. 4-5** Permanent Power Supply inside ECU not available

# <span id="page-31-0"></span>4.3.3 Isolated Power Supply inside ECU

The ETK-T2.1 does not require a galvanically isolated power supply. For special applications ETAS offers the isolated power supply ETP2.

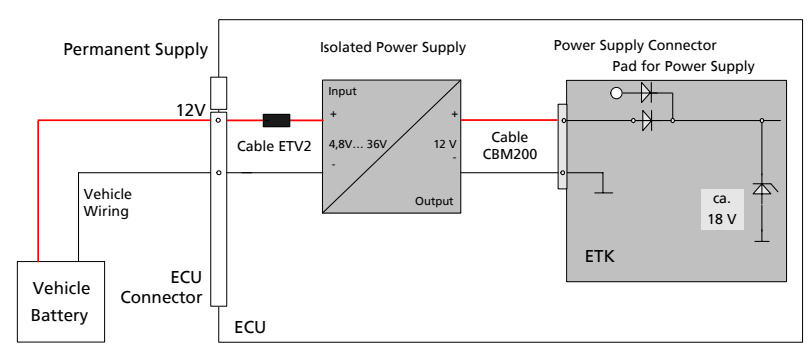

Fig. 4-6 **Isolated Power Supply inside ECU** 

# <span id="page-32-0"></span>**5 ETK Configuration**

In this chapter, important configuration parameters of the ETK-T2.1 are described.

#### <span id="page-32-1"></span>5.1 Overview

As already mentioned in previous chapters, some project-specific adjustments are necessary. Configuration data is stored permanently in a serial E²PROM.

# <span id="page-32-2"></span>5.2 ETK Configuration Tool

Generating a valid configuration data set is supported by the "ETK Configuration Tool". The "ETK Configuration Tool" contains information on all available ETKs. The user is supported through a graphical interface.

The configuration is done in two steps:

1. Generation of the special address offset for the emulation and measurement data memory.

The location of data areas, measured data output areas, trigger segment addresses etc. are familiar to the ECU software developer, or can be generated automatically. If an ECU description database (ASAP, ...) with the corresponding input exists, these inputs can be downloaded from this database. If necessary, a plausibility check is performed.

2. Connection of the FTK to the FCU.

The connection of the ETK to the ECU is defined by the ETK hardware.

The "ETK Configuration Tool" can create the following output:

- 1. Direct ETK configuration
- 2. Storage of the configuration in a data file
- 3. The corresponding ASAP input

The most important outputs are the entries for the ASAP file. The parameter ETK\_CFG is created and contains the complete ETK configuration of the ECU interface in hex code. If this parameter is entered correctly in the corresponding ECU description file, it guarantees that every time the calibration system is started, the ETK is checked for the appropriate configuration. If necessary, the ETK will be configured appropriately to the corresponding project.

# <span id="page-33-0"></span>5.3 Configuration Parameter

The configuration of the ETK-T2.1 is possible with the "ETK Configuration Tool". Not all combinations of parameters make sense. The "ETK Configuration Tool" provides support concerning the configuration parameters. The following is a list with configuration parameters:

#### **• BDF is supported by ETK Hardware** (Yes, No)

The default value is "No".

Some assembly variants of the ETK have the capability to flash an ECU even if the ECU does not contain any useful code (the ECU is "brain dead", Brain Dead Flashing). This feature can only be configured if no ETK is connected. As soon as an ETK is connected, the ETK Configuration Tool detects automatically if the connected variant supports BDF.

#### **Exchange CS of ETK and Flash** (Yes, No)

The default value is "No".

During the flashing it is necessary that the ETK places its memory to the location where normally the flash is located. This allows to execute a program from the ETK memory which contains a boot loader. This reconfiguration is done during the flashing script.

#### **• ETK drive HWCFG[0:3] Signals** (Yes, No)

The default value is "No".

During flashing it is necessary that way the microcontroller boots is controlled by the ETK. This is done by driving the HWCFG signals.

#### **Note**

*The above mentioned features make only sense during the reprogramming of the ECU Flash. In the script used for flashing the ETK gets reconfigured. For normal operation with INCA this settings are always set back to default to avoid unexpected behaviour of INCA.*

#### ï **ETK is used as** (ETK-T2.1, ETK-T2.0, ETK-T1.1, ETK-T1.0)

The default value is "FTK-T2.1"

The ETK-T2.1 can act as ETK-T2.0, ETK-T1.1 or ETK-T1.0.

The ETK-T2.1 and the ETKT2.0 has more memory and additional features (like BDF for any versions) that are not available for ETK-T1.0 or ETK-T1.1. For projects which are using older INCA version the ETK-T2.1 and the ETK-T2.0 can act like one of the old ETKs without any changes in the PC software, but with only the capabilities of the old ETKs.

**• BDF is supported by ETK Hardware** (Yes, No)

The default value (online) depends on used ETK. The default value (offline) is "No".

**• Exchange CS of ETK and FLASH** (Yes, No)

The default value is "No".

• HWCFG Signal Group (HWCFG [3:0] for TC1796 or HWCFG [7:0] for TC1797, No)

The default value is "No".

**ETK drives HWCFG Signals** (boot mode depends on selected microcontroller, No)

The default value is "No".

#### **Note**

*The above mentioned features need not to be modified for normal operation of the ETK. They are only intended for the very experienced user and thus only visible when the extended mode in the options menu of the ETK Configuration mode is set.*
# **6 Technical Data**

## 6.1 ETK-T2.1 Versions

<span id="page-36-1"></span>The ETK-T2.1 can be ordered in different functional and mechanical versions:

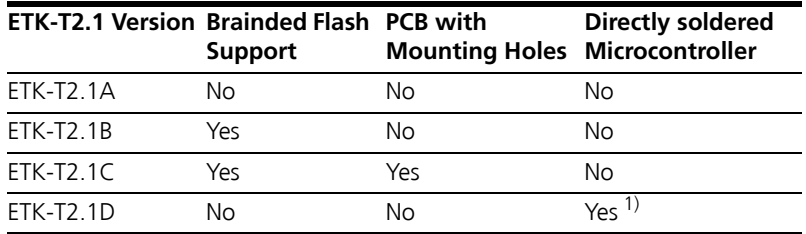

<span id="page-36-4"></span>1): Microcontroller provided by customer

6.2 System Requirements

## 6.2.1 ETAS Hardware

<span id="page-36-0"></span>VME Hardware: ES1000.2/ES1000.3 with ES1232 (INCA/ASCET)

Compact Hardware: ES690, ES590, ES591 (INCA)

<span id="page-36-3"></span><span id="page-36-2"></span>Compact Hardware: ES910 (INTECRIO)

6.2.2 Software and supported Microcontrollers

The ETK-T2.1 is suited for ECUís with Infinion TriCore AUDO-NG microcontrollers. You need following software versions to support the ETK-T2.1:

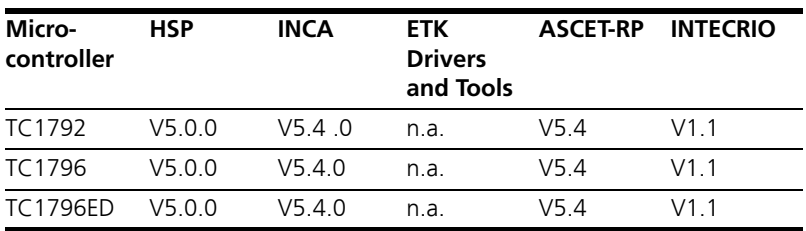

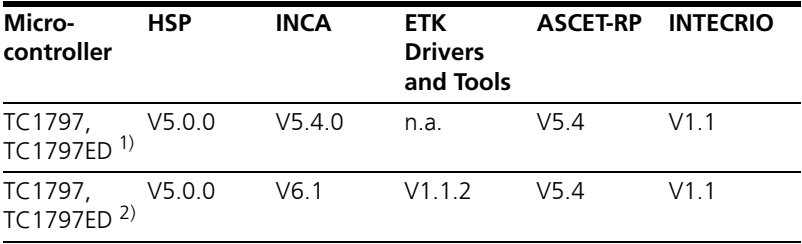

 $1)$  Operating measurement and calibration, no Braindead Flashing <sup>2)</sup> Operating measurement, calibration, and Braindead Flashing

Operating the ETK-T2.1 with older software versions is not possible.

<span id="page-37-0"></span>The ETK-T2.1 is suited for ECUís with Infinion TriCore AUDO-NG microcontrollers. You need following software versions to support the ETK-T2.1:

# 6.3 Environmental Conditions

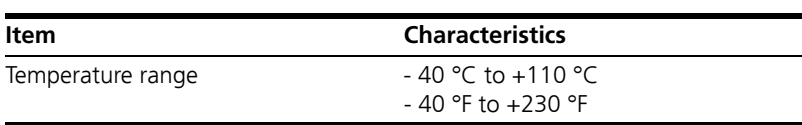

# 6.4 Power Supply

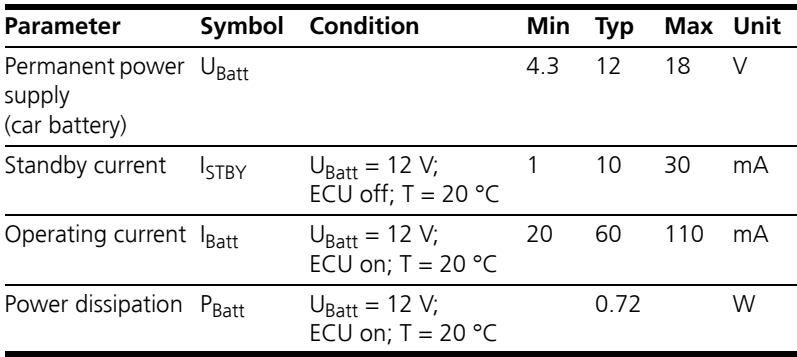

# 6.5 Memory and Configuration

<span id="page-38-4"></span><span id="page-38-3"></span><span id="page-38-2"></span><span id="page-38-1"></span><span id="page-38-0"></span>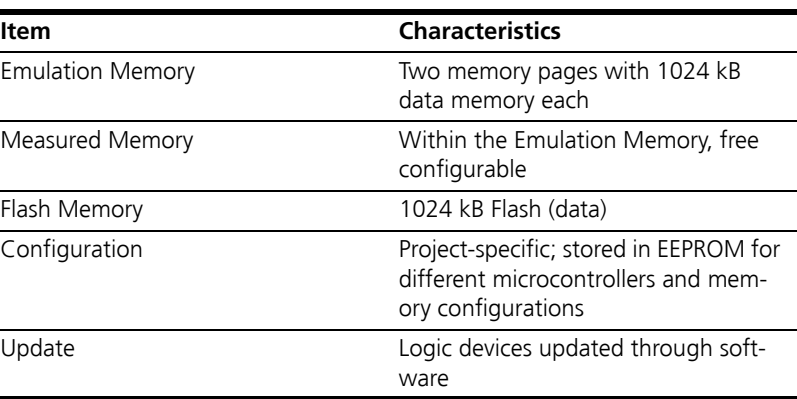

# <span id="page-38-7"></span>6.6 Serial ETK Interface

<span id="page-38-6"></span>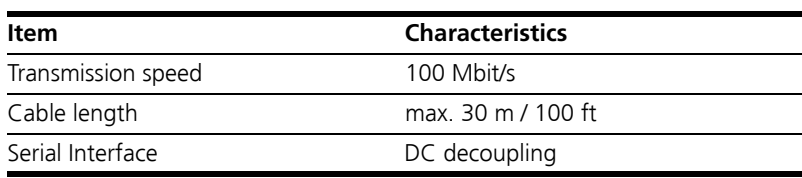

# 6.7 Microcontroller Bus Interface

<span id="page-38-5"></span>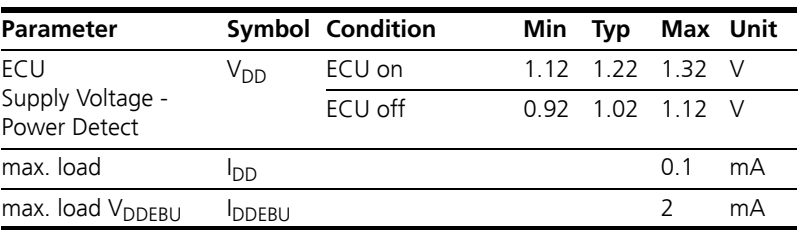

# 6.8 Testcharacteristics

<span id="page-39-0"></span>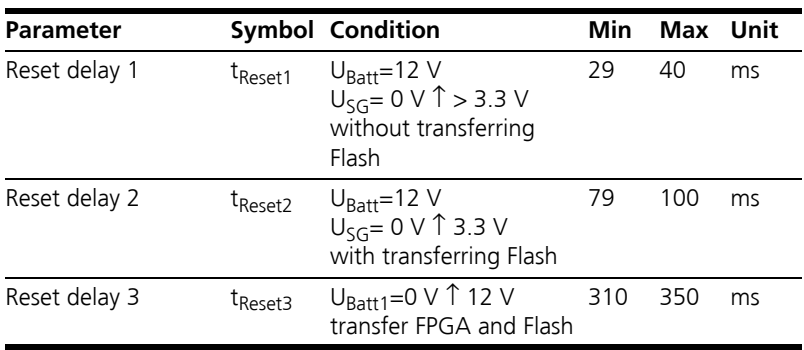

#### **Note**

*tReset1: Delay of ECU reset through ETK without transferring the Flash (UBatt1 present, USG will be switched on) tReset2: Delay of ECU reset through ETK with transferring the Flash (UBatt1 present, transfer active, USG will be switched on) tReset3: max. delay of ECU reset through ETK (UBatt1 and USG will be switched on)*

#### 6.9 Electrical Characteristics

# 6.9.1 With Braindead Flashing (ETK-T2.1B and ETK-T2.1C)

<span id="page-40-1"></span><span id="page-40-0"></span>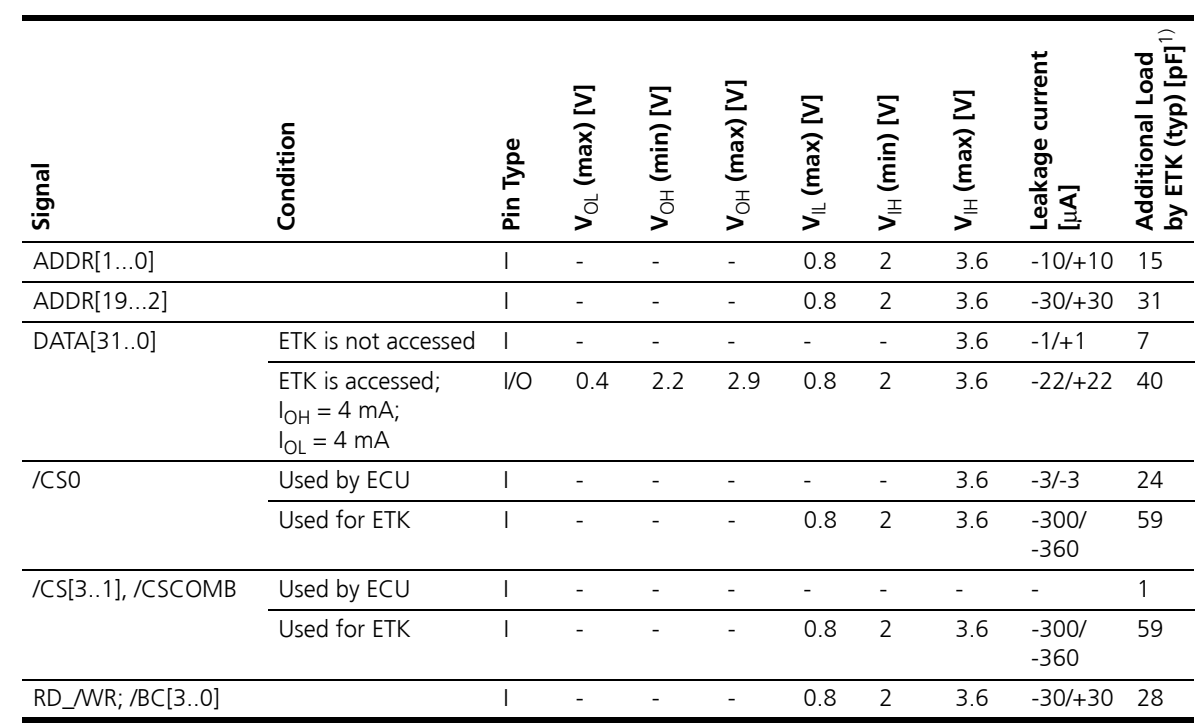

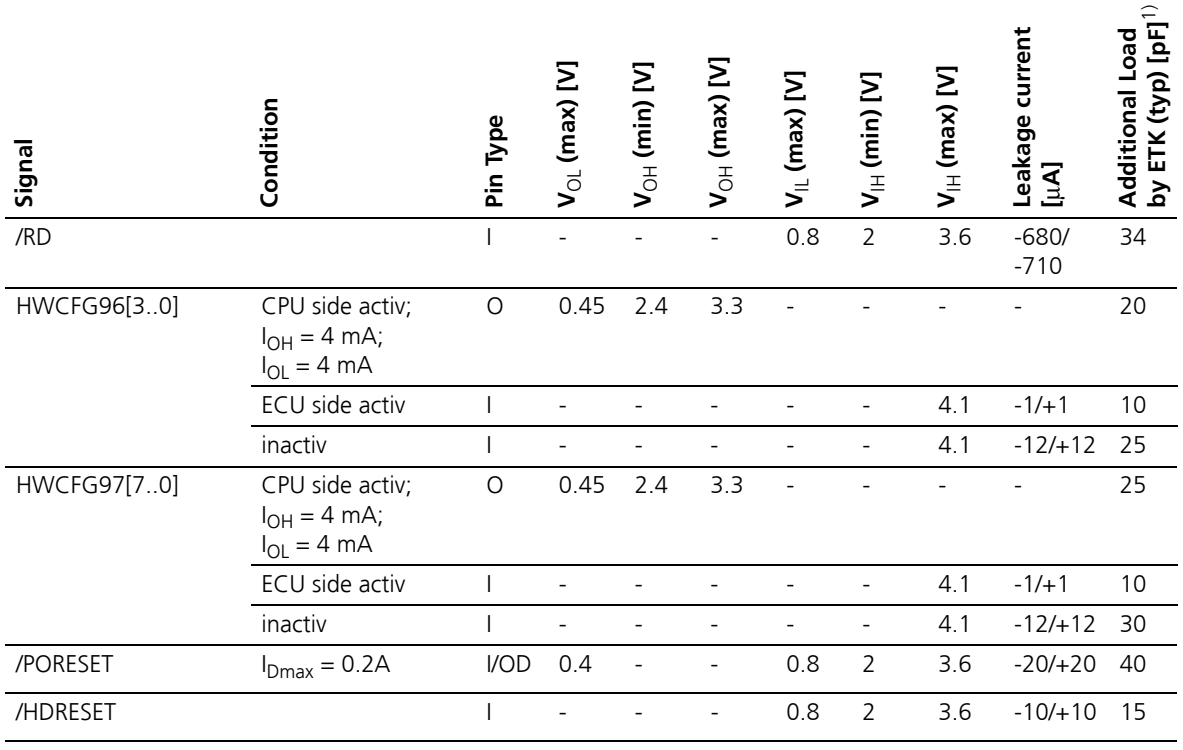

 $1)$  CPU and plug not considered; PCB 1 pF/cm

<span id="page-42-0"></span>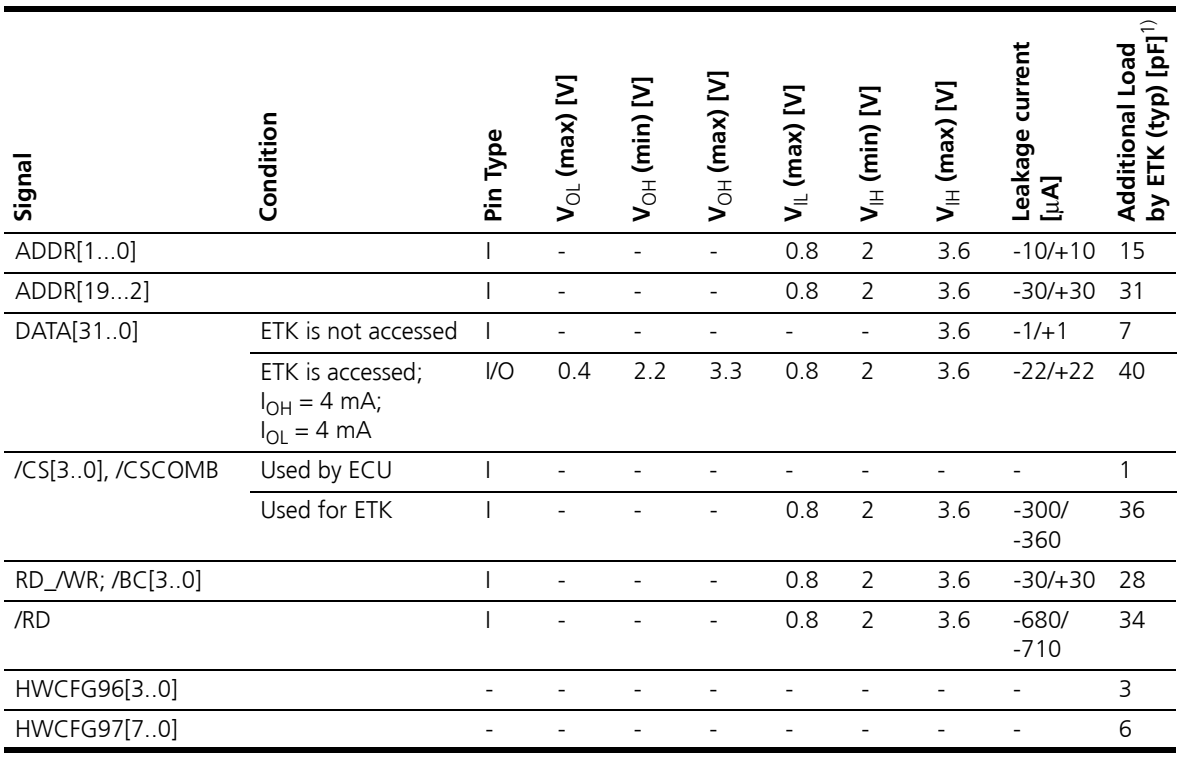

# 6.9.2 Without Braindead Flashing (ETK-T2.1A)

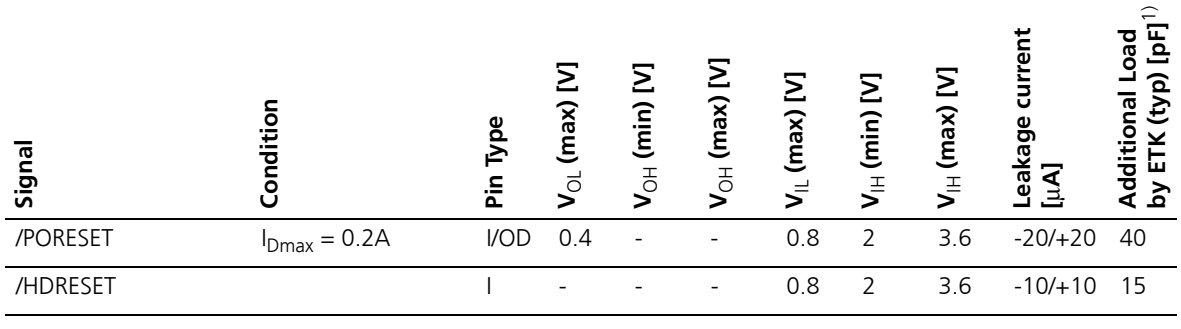

 $1)$  CPU and plug not considered; PCB 1 pF/cm

## 6.10 Switching Characteristics

<span id="page-44-2"></span>The ETK-T2.1A, the ETK-T2.1B and the ETK-T2.1C have the same timing. The following diagrams show the timings the ETK-T2.1 can process.

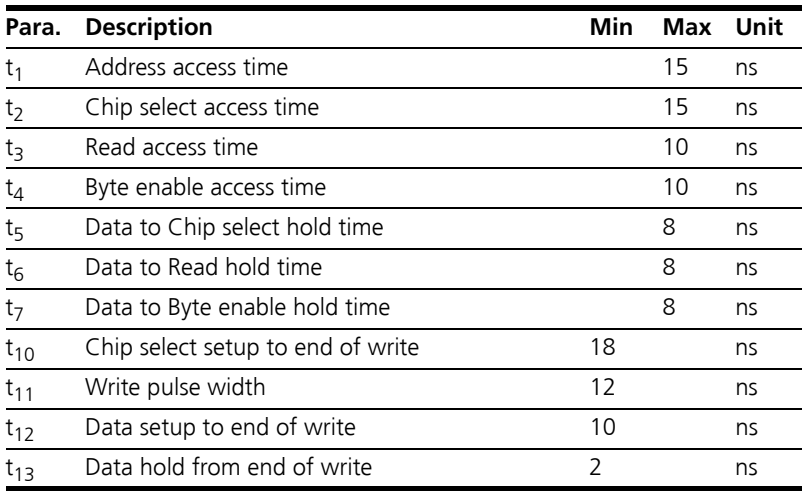

#### **Note**

*All timings are measured at a reference level of 1.5 V. Output signals are measured with 10 pF to ground and 50* Ω *to 1.5 V.* 

#### 6.10.1 Read Timing: Data Emulation and Measurement Data DPR

<span id="page-44-1"></span>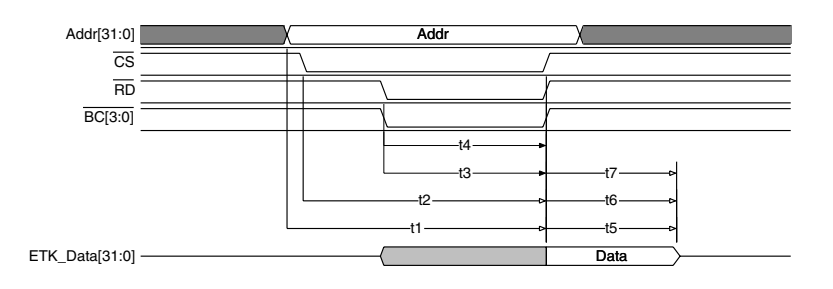

<span id="page-44-0"></span>Fig. 6-1 Read Cyle: Data Emulation and Measurement Data DPR

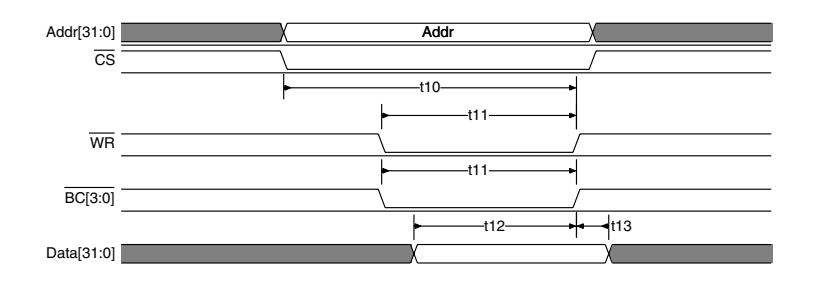

<span id="page-45-2"></span><span id="page-45-0"></span>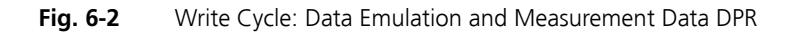

6.11 Power Supply Connector CON2

<span id="page-45-3"></span>.

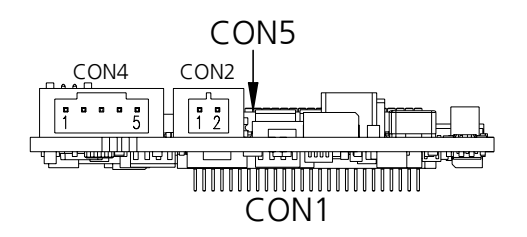

<span id="page-45-1"></span>Fig. 6-3 Power Supply Connector CON2

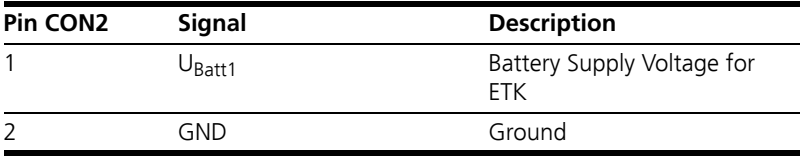

# 6.12 Mechanical Dimensions

<span id="page-46-1"></span>The reference measure for all drawings is millimeter.

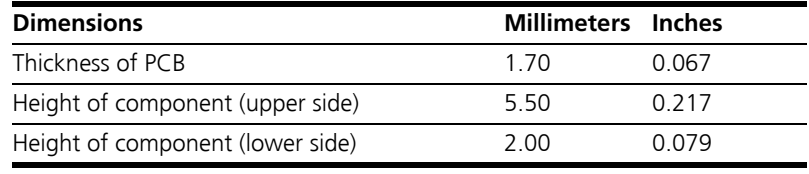

# 6.12.1 ETK-T2.1A and ETK-T2.1B

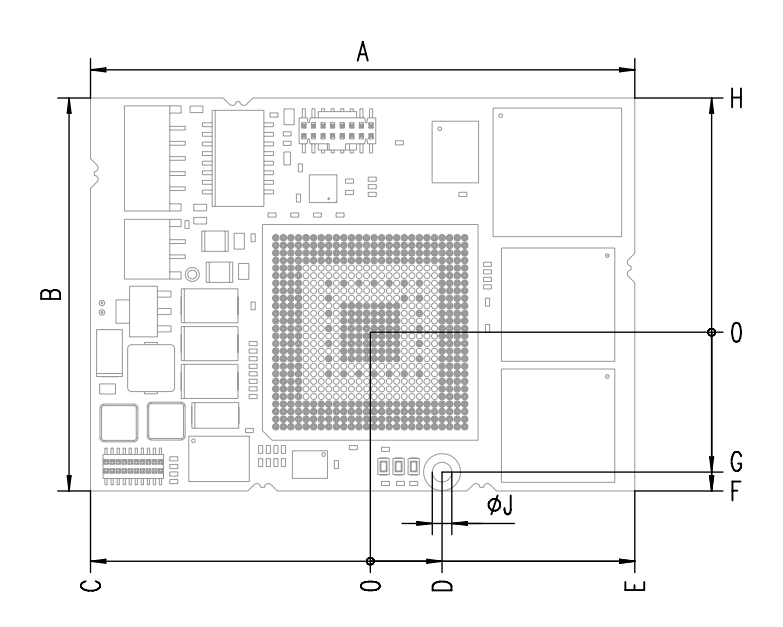

<span id="page-46-0"></span>**Fig. 6-4** ETK-T2.1A and ETK-T2.1B Dimensions - Top View

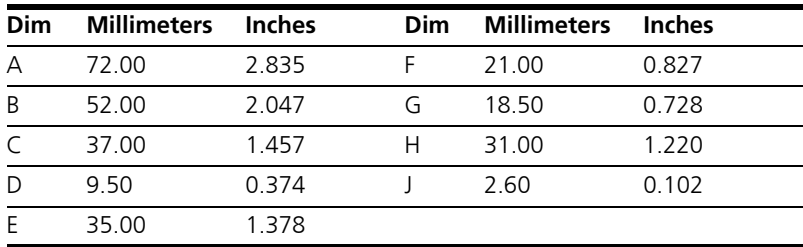

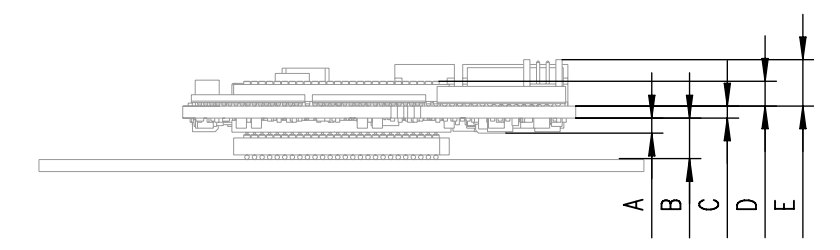

<span id="page-47-0"></span>**Fig. 6-5** Microcontroller with Socket Adapter mounted (ETK-T2.1A and ETK-T2.1B)

For mounting the ETK on the ECU, and for mounting the MPC on the ETK, the Advanced Interconnect Socket is required (see ordering information).

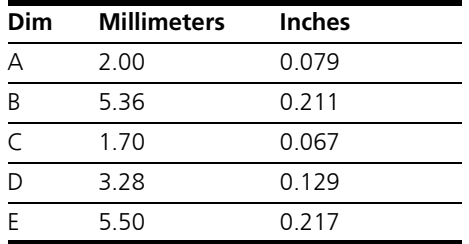

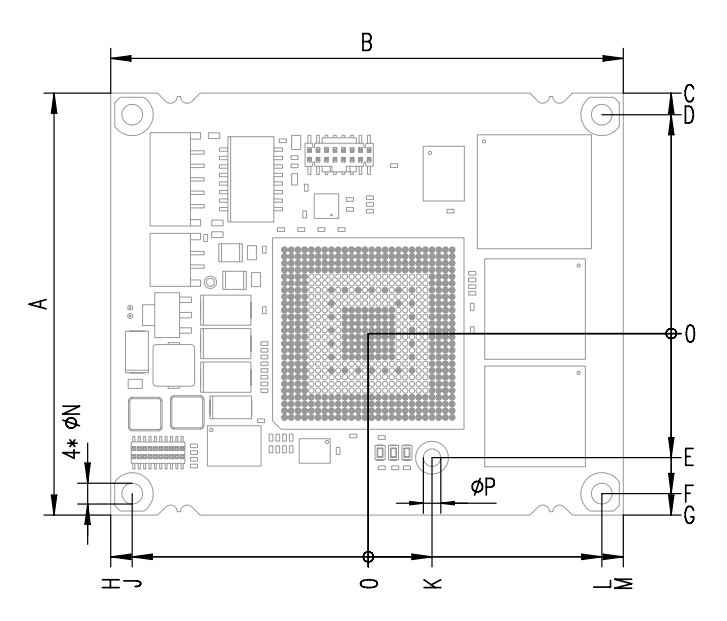

<span id="page-48-0"></span>**Fig. 6-6** ETK-T2.1C Dimensions - Top View

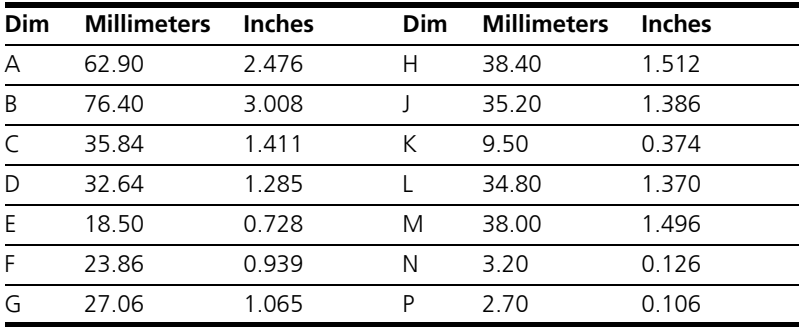

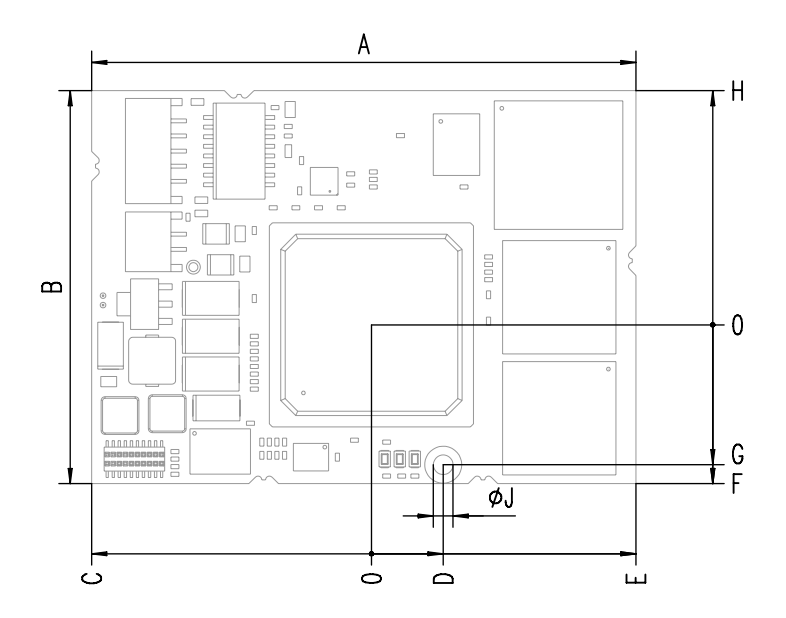

<span id="page-49-0"></span>**Fig. 6-7** ETK-T2.1D Dimensions - Top View

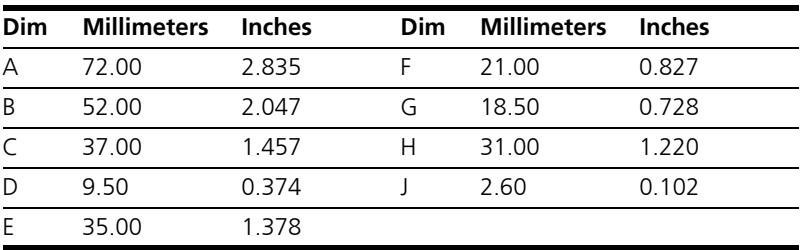

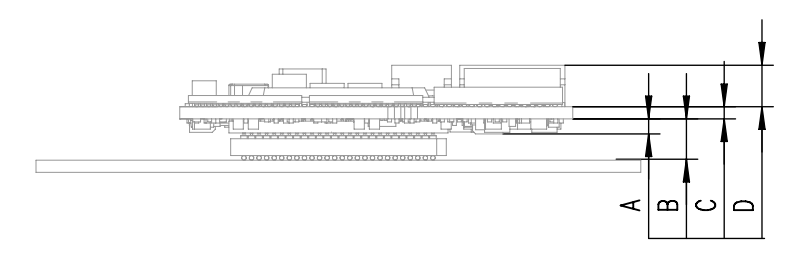

<span id="page-50-0"></span>**Fig. 6-8** Microcontroller directly soldered (ETK-T2.1D)

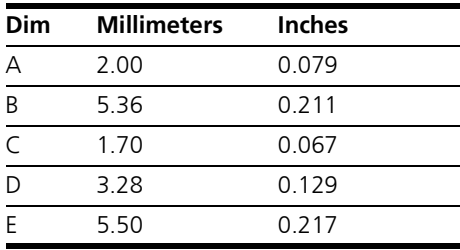

.

# **7 Cables and Accessories**

<span id="page-52-2"></span><span id="page-52-1"></span>Cables and adapters can be ordered separately from ETAS. A list of available accessories and ordering information can be found in the chapter ["Ordering](#page-62-0)  [Information" on page 63](#page-62-0) of this manual or in the ETAS product catalog.

- 7.1 Interface Cables
- 7.1.1 Interface Cable KA54 (with PG Cable Gland)

#### **Note**

*Cable glands are not included in the delivery. Refer to the cable descriptions for manufacturers and order numbers.*

*Interface Cable KA54, Proposal 1*

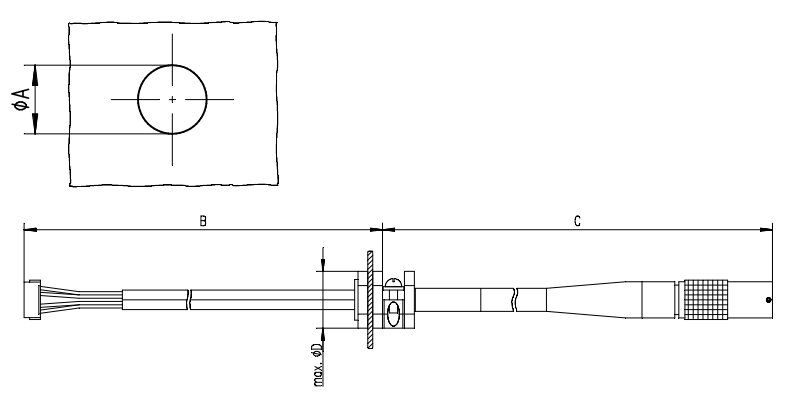

<span id="page-52-0"></span>**Fig. 7-1** Interface Cable KA54, Proposal 1

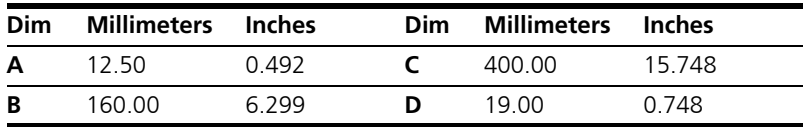

#### **Note**

*Shield connected to ECU housing.* 

*SKINDICHT compact screwing; Manufacturer: Lapp; Description: SH7; Order-No.: 5200 0830*

*Nut for compact screwing; Manufacturer: Lapp; Description: SM7; Order-No.: 5200 3490*

*Interface Cable KA54, Proposal 2*

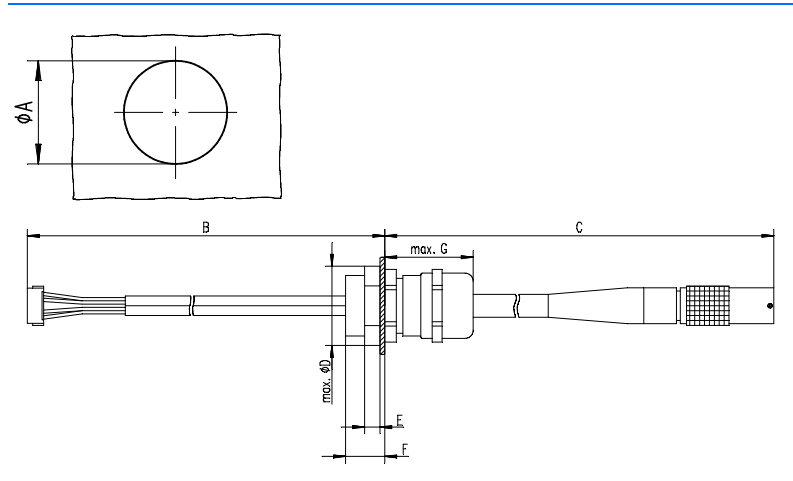

<span id="page-53-0"></span>Fig. 7-2 Interface Cable KA54, Proposal 2 (long thread)

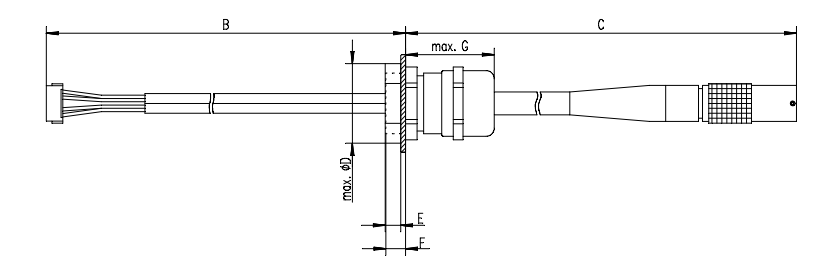

<span id="page-53-1"></span>**Fig. 7-3** Interface Cable KA54, Proposal 2 (short thread)

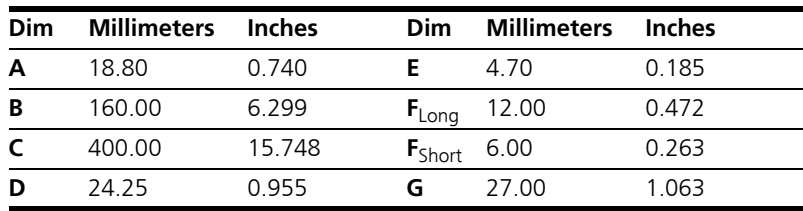

#### **Note**

*Shield connected to ECU housing.* 

*SKINTOP compact screwing; Manufacturer: Lapp; Description: MS-SC 11 ; Order-No.: 5311 2320 (long thread) or 5311 2220 (short thread)*

*Nut for compact screwing; Manufacturer: Lapp; Description: SM-PE 11 ; Order-No.: 5210 3220*

7.1.2 Interface Cable KA55

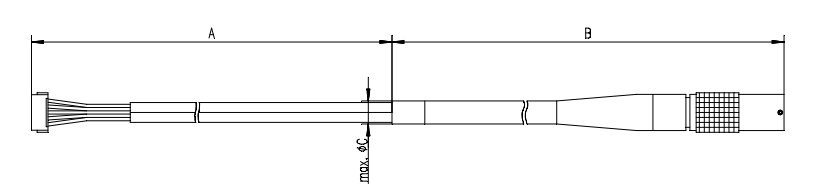

<span id="page-54-0"></span>**Fig. 7-4** Interface Cable KA55

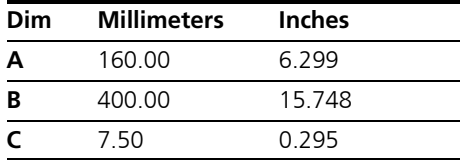

#### **Note**

*Strain relief on ECU cover necessary. Shield not connected to ECU housing.* 

## 7.1.3 Interface Cable CBAM200

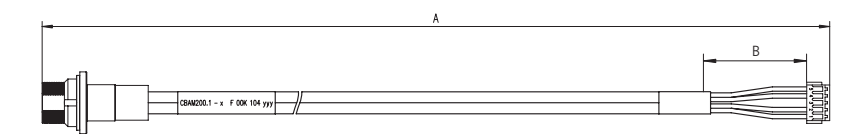

<span id="page-54-1"></span>**Fig. 7-5** Interface Cable CBAM200-0m38

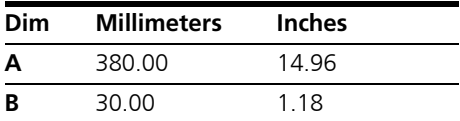

#### **Note**

<span id="page-55-2"></span>*Shield connected to ECU housing, allows for ECU housing flush mounting.*

# 7.2 Power Supply Cables

7.2.1 Cable ETV

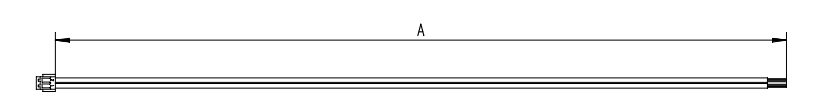

**Fig. 7-6** Power Supply Cable ETV

<span id="page-55-0"></span>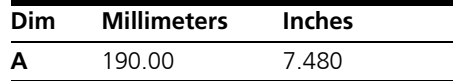

7.2.2 Cable with Filtercoil ETV2

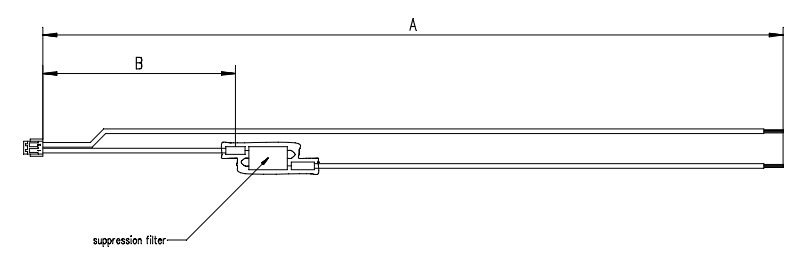

<span id="page-55-1"></span>**Fig. 7-7** Power Supply Cable with Filtercoil ETV2

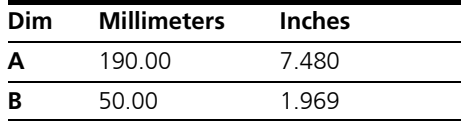

7.2.3 Cable K70

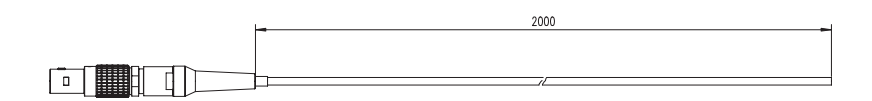

<span id="page-56-0"></span>**Fig. 7-8** Power Supply Cable K70

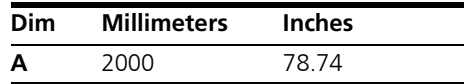

7.2.4 Cable KA50

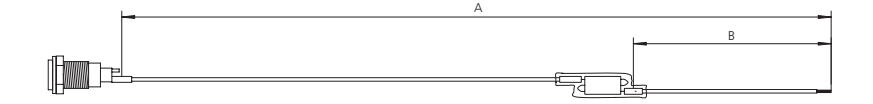

<span id="page-56-1"></span>**Fig. 7-9** Power Supply Cable KA50

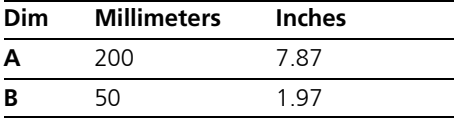

# 7.2.5 Cable CBM200

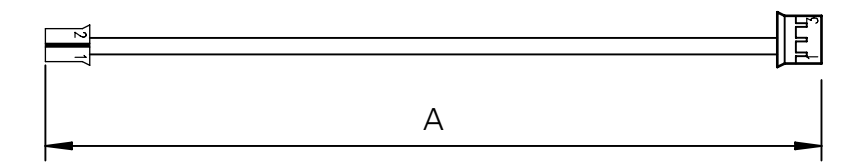

# <span id="page-57-0"></span>Fig. 7-10 Power Supply Cable CBM200

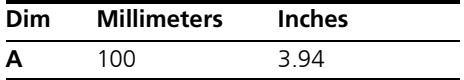

**58 Cables and Accessories**

# 7.3 Debug Adapter

## 7.3.1 Debug Adapter ETAF5

<span id="page-58-1"></span>*ETAF5 PCB Component Placement*

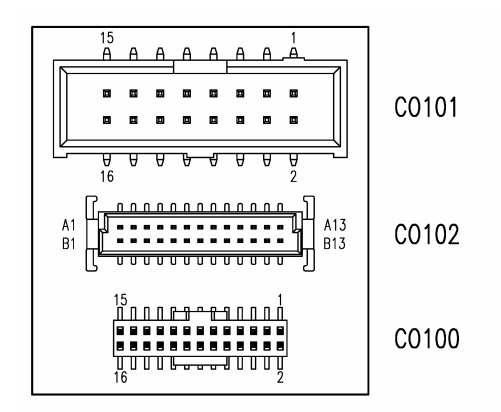

<span id="page-58-0"></span>**Fig. 7-11** ETAF5 PCB - Component Placement

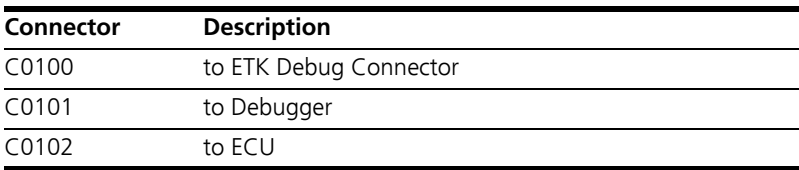

#### <span id="page-59-2"></span>*ETAF5 Flatcable*

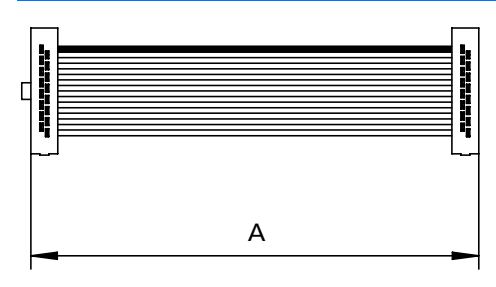

<span id="page-59-0"></span>**Fig. 7-12** ETAF5 Flatcable

| <b>Dim</b> | <b>Millimeters</b> | <b>Inches</b> |
|------------|--------------------|---------------|
|            | 50.80              | 2 UU          |

*ETAF5 Mechanical Dimensions* 

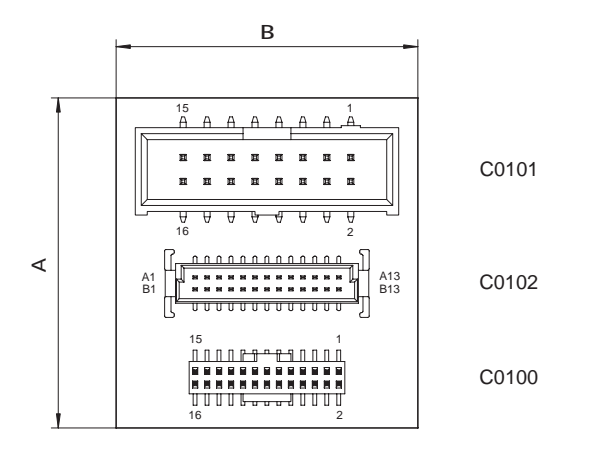

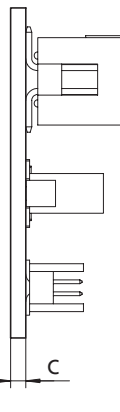

<span id="page-59-1"></span>**Fig. 7-13** ETAF5 - Mechanical Dimensions

| Dim | <b>Millimeters</b> | <b>Inches</b> |  |
|-----|--------------------|---------------|--|
| А   | 35.00              | 1 38          |  |
| в   | 32.00              | 1 26          |  |
|     | 1 60               | 0.06          |  |

7.3.2 Debug Adapter ETAF9

## <span id="page-60-3"></span><span id="page-60-2"></span>*ETAF9 Flatcable*

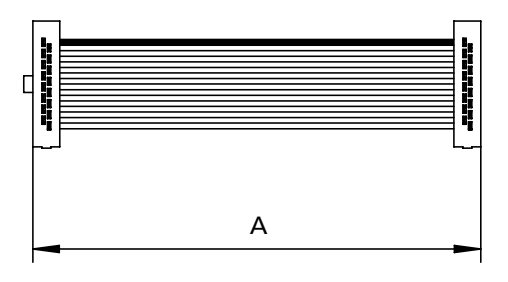

<span id="page-60-0"></span>**Fig. 7-14** ETAF9 Flatcable

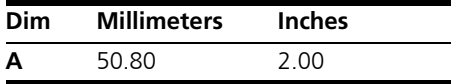

<span id="page-60-4"></span>*ETAF9 Component Placement*

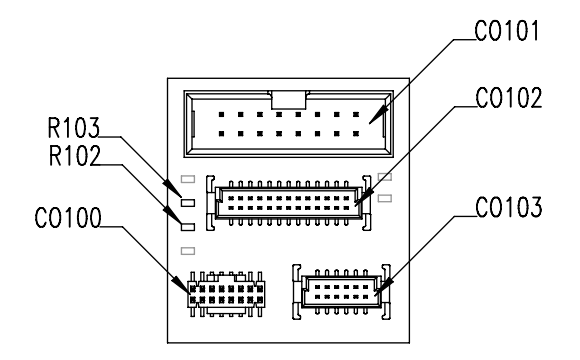

<span id="page-60-1"></span>**Fig. 7-15** ETAF9 Component Placement

<span id="page-61-1"></span>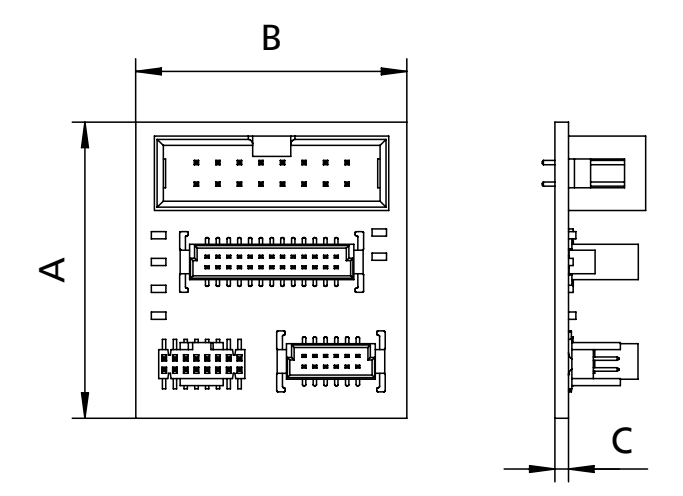

<span id="page-61-0"></span>**Fig. 7-16** ETAF9 - Mechanical Dimensions

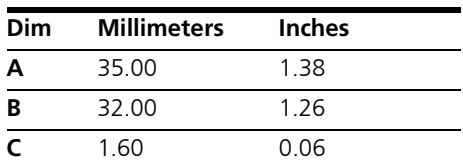

# <span id="page-62-0"></span>**8 Ordering Information**

# 8.1 ETK-T2.1

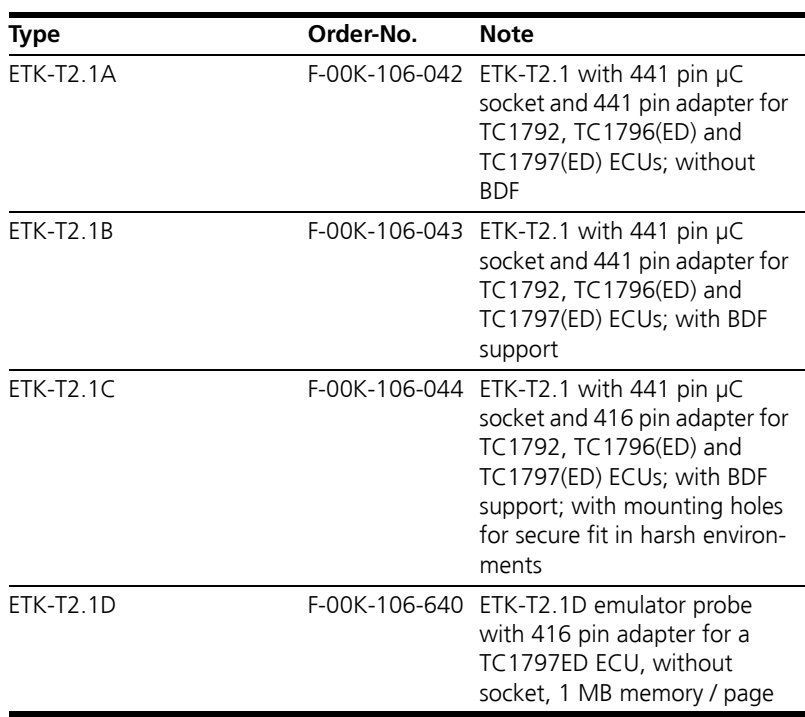

# 8.2 ECU/ETK Sockets and Adapters

<span id="page-62-1"></span>Sockets are available from local Advanced Interconnect distributors.

8.2.1 Socket ECU - ETK

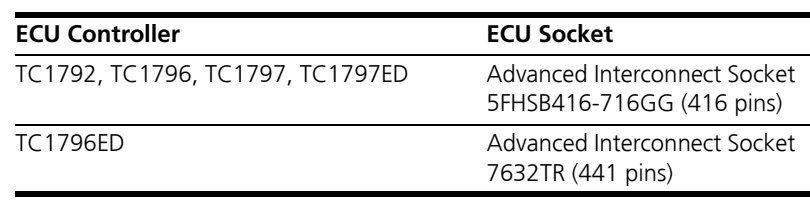

8.2.2 BGA Adapter ETK - Microcontroller

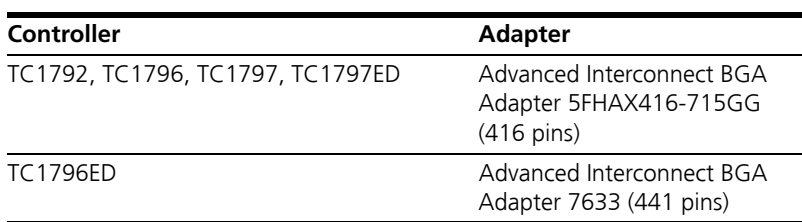

# 8.3 Debug Adapter

<span id="page-63-0"></span>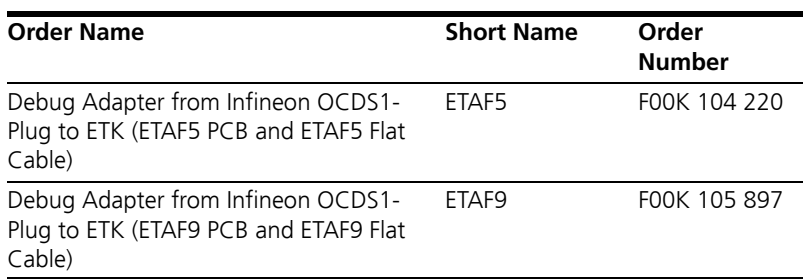

8.4 Power Supply

<span id="page-63-1"></span>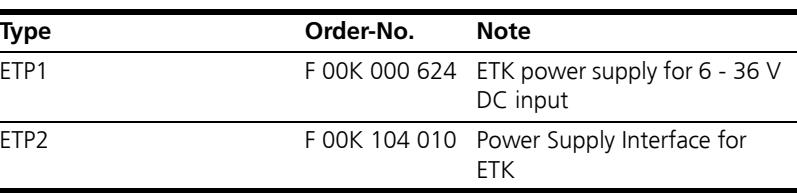

# 8.5 Cables

<span id="page-64-0"></span>Please contact your local ETAS representative for further cable information.

# 8.5.1 Interface Cables

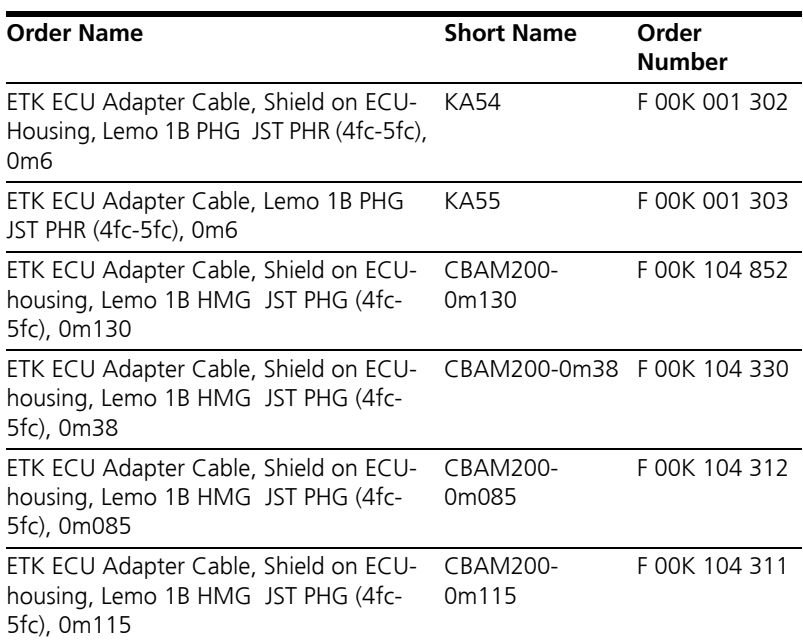

# 8.5.2 Power Supply Cables

<span id="page-65-0"></span>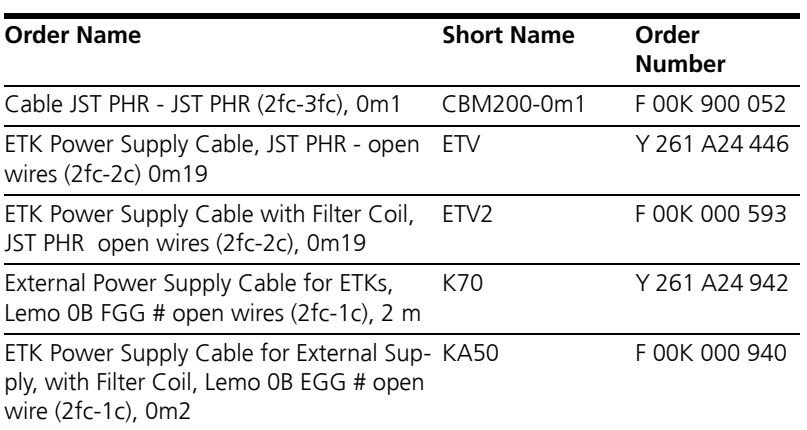

# **9 ETAS Contact Addresses**

<span id="page-66-0"></span>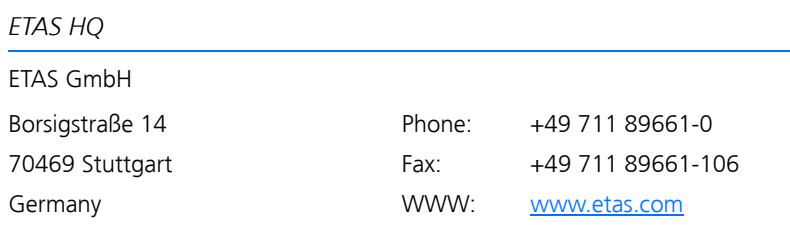

*ETAS Subsidiaries and Technical Support*

For details of your local sales office as well as your local technical support team and product hotlines, take a look at the ETAS website:

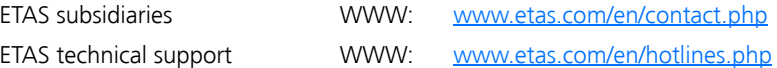

# List of Figures

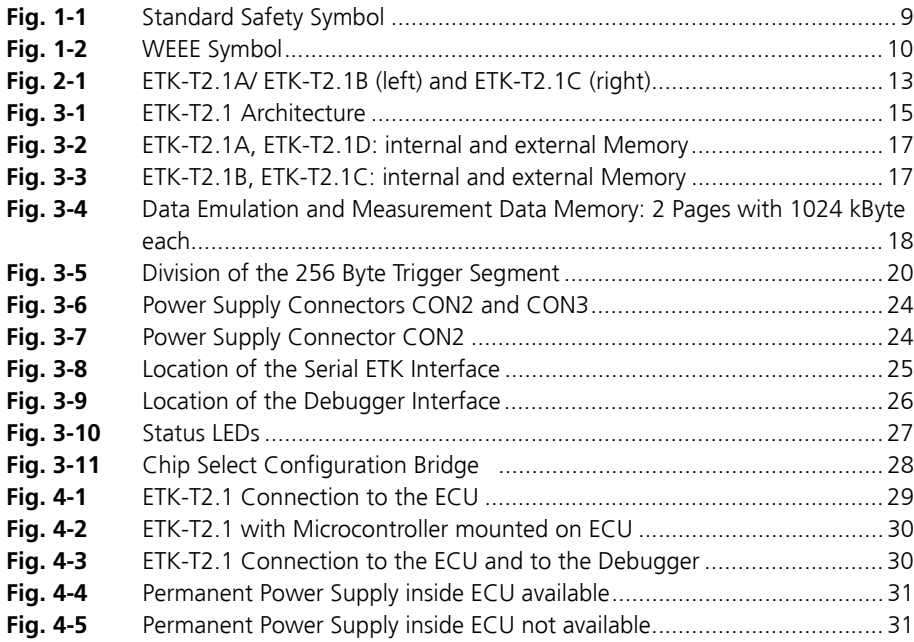

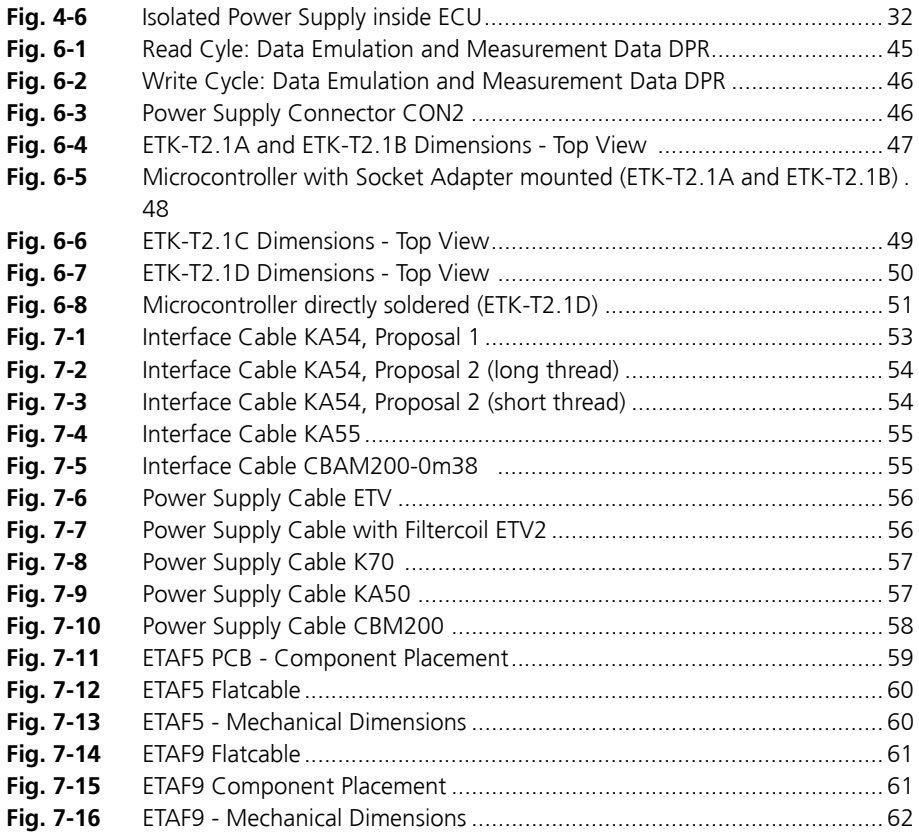

# **Index**

## **A**

Applications [13](#page-12-1) Architecture [15](#page-14-1)

# **B**

Basic Safety Instructions [7](#page-6-0) BGA Connector [16](#page-15-0) Block diagram [15](#page-14-2) Braindead Flash [22](#page-21-0), [41](#page-40-0), [43](#page-42-0)

# **C**

Cable [53](#page-52-1) Interface [53](#page-52-2) Power Supply [56](#page-55-2) Code Flash Memory [21](#page-20-0) Code Flash Memory [21](#page-20-1) Configuration [39](#page-38-0) Configurati[on Parameter](#page-8-1) [34](#page-33-0) Correct Use 9

## **D**

Data [21](#page-20-2) Data Emulation Memory [18](#page-17-1) Data Flash Memory [21](#page-20-2) Data Retention [20](#page-19-1) Deactivation [23](#page-22-0) Debug Adapter [64](#page-63-0) Debug Adapter ETAF5 [59](#page-58-1) Debug Adapter ETAF9 [61](#page-60-2) Debug Interface [26](#page-25-1)

## **E**

ECU/ETK Sockets and Adapters [63](#page-62-1) Electrical Characteristics [41](#page-40-1) Emulation Memory [39](#page-38-1) Environmental Conditions [38](#page-37-0) ETAF5 Flatcable [60](#page-59-2) ETAF9 Flatcable [61](#page-60-3) ETAF9 PCB [61](#page-60-4), [62](#page-61-1) ETAS Contact Addresses [67](#page-66-0) ETAS Hardware [37](#page-36-0) ETK Configuration [33](#page-32-0) ETK Configuration Tool [33](#page-32-1)

ETKT2.0 Deactivation [21](#page-20-2) ETK-T2.1 Versions [15](#page-14-3), [37](#page-36-1)

# **F**

Features [13](#page-12-2) Flash Memory [39](#page-38-2)

## **I**

Interface ETK [25](#page-24-1) Processor [16](#page-15-1) Serial [25](#page-24-2) Interface Cable [53](#page-52-2) Interface Cables [65](#page-64-0) Introduction [13](#page-12-3) Isolated Power Supply [32](#page-31-1)

## **K**

Known Issue Report [7](#page-6-1)

## **L**

LED [27](#page-26-1)

## **M**

Measured Memory [39](#page-38-3) Measurement Data Capture [19](#page-18-0) Measurement Data Memory [19](#page-18-1) Mechanical Dimension [47](#page-46-1) Memory [39](#page-38-4)  $Code 21$  $Code 21$ Microcontroller Bus Interface [39](#page-38-5) Microcontroller Support [37](#page-36-2)

## **O**

Operation conventions [12](#page-11-0) Ordering Information [63](#page-62-0)

## **P**

Power Supply [24](#page-23-2), [31](#page-30-2), [64](#page-63-1) Power Supply Cables [66](#page-65-0) Power Supply Connector [24](#page-23-3), [46](#page-45-2) Processor Interface [16](#page-15-1) Product Back [10](#page-9-1)

Product liability disclaimer [7](#page-6-2) Program Code [21](#page-20-3)

## **R**

Read Timing [45](#page-44-1) Recycling [10](#page-9-2) Reset [23](#page-22-1)

## **S**

Safety Instructions, Labeling of [9](#page-8-2) Serial ETK Interface [25](#page-24-2), [39](#page-38-6) Software Support [37](#page-36-3) Status LED [27](#page-26-1) Structure [11](#page-10-0) Switching Characteristic [45](#page-44-2) System Requirements [37](#page-36-4)

## **T**

Testcharacteristics [40](#page-39-0) Timing Read [45](#page-44-1) Write [46](#page-45-3) Trigger Segment [20](#page-19-2) Triggering [19](#page-18-2)

## **U**

Update [39](#page-38-7)

#### **W**

Waste Electrical and Electronic Equipment [10](#page-9-3) WFFF<sub>[10](#page-9-4)</sub> WEEE take-back system [10](#page-9-5) Write Timing [46](#page-45-3)